## Quick Guide - Cube 60G series

## Models: CubeG-5ac60ad (Cube 60G ac), CubeG-5ac60adpair (Wireless Wire Cube)

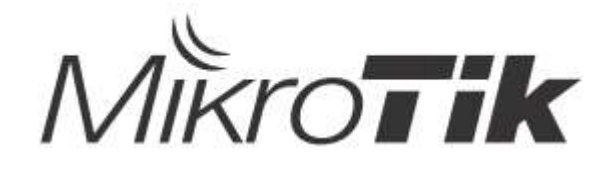

## EN - English - Quick Guide:

This device needs to be upgraded to RouterOS v7.2.3 or the latest version to ensure compliance with local authority regulations!

It is the end users responsibility to follow local country regulations, including operation within legal frequency channels, output power, cabling requirements, and Dynamic Frequency Selection (DFS) requirements. All MikroTik radio devices must be professionally installed.

This "Cube 60G" series Quick Guide covers models: CubeG-5ac60ad (Cube 60G ac), CubeG-5ac60adpair (Wireless Wire Cube).

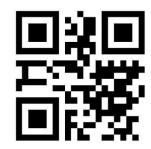

This is Wireless Network Device. You can find the product model name on the case label (ID).

Please visit the user manual page on https://mt.lv/um for the full up to date user manual. Or scan the QR code with your mobile phone.

The most important technical specifications for this product can be found on the last page of this Quick Guide.

Technical specifications, brochures, and more info about products at https://mikrotik.com/products

Configuration manual for software in your language with additional information can be found at https://mt.lv/help

MikroTik devices are for professional use. If you do not have qualifications please seek a consultant https://mikrotik.com/consultants

### First steps:

Connect the device to the included PoE injector with Ethernet cable;

Connect the PoE injector into the PC or to the network switch;

Connect the power adapter to the PoE injector;

Download WinBox configuration tool https://mt.lv/winbox;

Open WinBox and connect to the device;

Default IP: 192.168.88.1, user name: admin, for the paired models IP: 192.168.88.2/192.168.88.3, please find the password on the sticker;

Download the latest RouterOS software from https://mikrotik.com/download;

● Choose ARM packages, and save them to your PC;

Open WinBox and upload downloaded packages, drag and drop into any windows;

● Restart the device:

**• Connect again and select your Region in the Wireless menu, W60G tab, and in QuickSet menu set** your Country, to apply country regulation settings. Safety Information:

Before you work on any MikroTik equipment, be aware of the hazards involved with electrical circuitry, and be familiar with standard practices for preventing accidents. The installer should be familiar with network structures, terms, and concepts.

Use only the power supply and accessories approved by the manufacturer, and which can be found in the original packaging of this product.

This equipment is to be installed by trained and qualified personnel, as per these installation instructions. The installer is responsible for making sure, that the Installation of the equipment is compliant with local and national electrical codes. Do not attempt to disassemble, repair, or modify the device.

This product is intended to be mounted outdoors on a pole but can also be installed indoors. Please read the mounting instructions carefully before beginning installation. Failure to use the correct hardware and configuration or to follow the correct procedures could result in a hazardous situation to people and damage to the system.

We cannot guarantee that no accidents or damage will occur due to the improper use of the device. Please use this product with care and operate at your own risk!

In the case of device failure, please disconnect it from power. The fastest way to do so is by unplugging the power adapter from the power outlet.

This is a Class A product. In a domestic environment, this product might cause radio interference in which case the user might be required to take adequate measures!

Exposure to Radio Frequency Radiation: This MikroTik equipment complies with the FCC, IC, and European Union radiation exposure limits set forth for an uncontrolled environment. This MikroTik device should be installed and operated no closer than 21 centimeters from your body, occupational user, or the general public.

Manufacturer: Mikrotikls SIA, Brivibas gatve 214i Riga, Latvia, LV1039.

## BG - Български. Бързо ръководство:

Това устройство трябва да бъде надстроено до RouterOS v7.2.3 или най-новата версия, за да се гарантира спазването на местните регулаторни разпоредби.

Крайните потребители са отговорни за спазването на местните разпоредби, включително работата в рамките на законни честотни канали, извеждане на продукция изисквания за захранване, окабеляване и изисквания за динамичен избор на честота (DFS). Всички радиоустройства на MikroTik трябва да бъдат професионално инсталиран.

Тази серия "Cube 60G" Бързо ръководство обхваща модели: CubeG-5ac60ad (Cube 60G ac), CubeG-5ac60adpair (Wireless Wire Cube).

Това е устройство за безжична мрежа. Можете да намерите името на модела на продукта

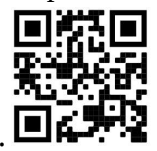

на етикета на регистъра (ID).

Моля, посетете страницата с ръководството за потребителя на https://mt.lv/um-bq за пълното актуализирано ръководство за употреба. Или сканирайте QR кода с мобилния си телефон.

Най-важните технически спецификации за този продукт могат да бъдат намерени на последната страница на това Кратко ръководство.

Технически спецификации, брошури и повече информация за продуктите на https://mikrotik.com/products

Ръководство за конфигуриране на софтуер на вашия език с допълнителна информация можете да намерите на https://mt.lv/help-bq

Устройствата MikroTik са за професионална употреба. Ако нямате квалификация, моля, потърсете консултант https://mikrotik.com/consultants

#### Първи стъпки:

Свържете устройството към включения PoE инжектор с Ethernet кабел;

Свържете PoE инжектора към компютъра или към мрежовия превключвател;

Свържете захранващия адаптер към PoE инжектора;

- $\bigcirc$ Изтеглете инструмент за конфигуриране на WinBox https://mt.lv/winbox;
- **●Отворете WinBox и се свържете с устройството;**

 $\blacksquare$ IP по подразбиране: 192.168.88.1, потребителско име: admin, за сдвоените модели IP: 192.168.88.2/192.168.88.3, моля, намерете паролата на стикера;

Изтеглете най-новия софтуер на RouterOS от https://mikrotik.com/download;

Изберете ARM пакети и ги запишете на вашия компютър;

Отворете WinBox и качете изтеглени пакети, плъзнете и пуснете във всички прозорци;

Рестартирайте устройството;

Свържете се отново и изберете региона си в менюто Wireless, W60G и в менюто QuickSet задайте вашата страна, за да приложите настройките за регулиране на страната. Информация за безопасност:

Преди да работите с всяко оборудване на MikroTik, имайте предвид опасностите, свързани с електрическата верига, и се запознайте със стандартните практики за предотвратяване на злополуки. Инсталаторът трябва да е запознат с мрежовите структури, термини и понятия.

Използвайте само захранването и аксесоарите, одобрени от производителя, и които можете да намерите в оригиналната опаковка на този продукт.

Това оборудване трябва да се монтира от обучен и квалифициран персонал съгласно тези инструкции за монтаж. Инсталаторът отговаря за това, че инсталирането на оборудването е в съответствие с местните и националните електрически кодове. Не се опитвайте да разглобявате, ремонтирате или модифицирате устройството.

Този продукт е предназначен за монтиране на открито върху стълб, но може да се монтира и на закрито. Моля, прочетете внимателно инструкциите за монтаж преди да започнете инсталирането. Ако не използвате подходящия хардуер и конфигурация или не спазвате правилните процедури, това може да доведе до опасна ситуация за хората и да повреди системата на системата.

Не можем да гарантираме, че няма злополуки или повреди поради неправилна употреба на устройството. Моля, използвайте внимателно този продукт и работете на свой риск!

В случай на повреда на устройството, моля, изключете го от захранването. Най-бързият начин да направите това е чрез изключване на захранващия адаптер от контакта.

Това е продукт от клас А. В домашна среда този продукт може да причини радиосмущения, като в този случай от потребителя може да се наложи да предприеме адекватни мерки!

Излагане на радиочестотно излъчване: Това оборудване MikroTik отговаря на ограниченията за радиация на радиационната радиация FCC, IC и Европейския съюз, определени за неконтролирана среда.Това устройство MikroTik трябва да бъде инсталирано и експлоатирано на не по-малко от 21 сантиметра от вашето тяло, професионален потребител или широката общественост.

Производител: Mikrotikls SIA, Brivibas gatve 214i Рига, Латвия, LV1039.

## CS - Česko. Rychlý průvodce:

Toto zařízení musí být upgradováno na RouterOS v7.2.3 nebo na nejnovější verzi, aby bylo zajištěno dodržování předpisů místních úřadů.

Je odpovědností koncových uživatelů dodržovat místní předpisy, včetně provozu v rámci legálních frekvenčních kanálů, výstupů požadavky na napájení, kabeláž a dynamický výběr frekvence (DFS). Všechna rádiová zařízení MikroTik musí být profesionálně nainstalován.

Tato rychlá příručka "Cube 60G" zahrnuje modely: CubeG-5ac60ad (Cube 60G ac), CubeG-5ac60adpair (Wireless Wire Cube).

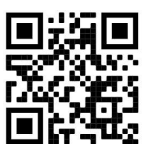

Toto je bezdrátové síťové zařízení. Název modelu produktu najdete na štítku případu (ID).

Úplnou aktuální uživatelskou příručku naleznete na stránce uživatelské příručky na adrese https://mt.lv/um-cs. Nebo naskenujte QR kód pomocí mobilního telefonu.

Nejdůležitější technické specifikace tohoto produktu najdete na poslední stránce tohoto rychlého průvodce.

Technické specifikace, brožury a další informace o produktech na adrese https://mikrotik.com/products

Konfigurační příručku pro software ve vašem jazyce s dalšími informacemi naleznete na adrese https://mt.lv/help-cs

Zařízení MikroTik jsou určena pro profesionální použití. Pokud nemáte kvalifikaci, vyhledejte konzultanta https://mikrotik.com/consultants

#### První kroky:

- Připojte zařízení k dodávanému PoE injektoru pomocí ethernetového kabelu;
- Připojte injektor PoE k počítači nebo k síťovému přepínači;
- Připojte napájecí adaptér k injektoru PoE;
- Stáhněte si konfigurační nástroj WinBox https://mt.lv/winbox;
- Otevřete WinBox a připojte se k zařízení;

Výchozí IP: 192.168.88.1, uživatelské jméno: admin, u spárovaných modelů IP: 192.168.88.2/192.168.88.3 najdete heslo na nálepce;

- **■Stáhněte si nejnovější software RouterOS z https://mikrotik.com/download;**
- Vyberte ARM balíčky a uložte je do svého PC;
- Otevřete WinBox a nahrajte stažené balíčky, přetáhněte je do všech oken;
- Restartujte zařízení;

Připojte se znovu a vyberte svůj region v nabídce Wireless připojení, karta W60G a v nabídce QuickSet nastavte svou zemi, pro použití nastavení regulace země; Bezpečná informace:

Než začnete pracovat na jakémkoli zařízení MikroTik, uvědomte si rizika spojená s elektrickými obvody a seznamte se se standardními postupy pro předcházení nehodám. Instalátor by měl být obeznámen se síťovými strukturami, termíny a koncepty.

Používejte pouze napájecí zdroj a příslušenství schválené výrobcem, které najdete v originálním balení tohoto produktu.

Toto zařízení musí instalovat vyškolený a kvalifikovaný personál podle těchto pokynů k instalaci. Instalátor odpovídá za to, že instalace zařízení je v souladu s místními a národními elektrickými předpisy. Nepokoušejte se zařízení rozebírat, opravovat ani upravovat.

Tento produkt je určen k montáži venku na sloup, ale lze jej instalovat i uvnitř. Před zahájením instalace si pozorně přečtěte montážní pokyny. Pokud nepoužijete odpovídající hardware a konfiguraci nebo nebudete dodržovat správné postupy, může to mít za následek nebezpečnou situaci pro lidi a poškození systému.

Nemůžeme zaručit, že v důsledku nesprávného používání zařízení nedojde k nehodám nebo poškození. Tento produkt používejte opatrně a používejte jej na vlastní nebezpečí!

V případě poruchy zařízení jej prosím odpojte od napájení. Nejrychlejším způsobem je odpojení napájecího adaptéru ze zásuvky.

Toto je produkt třídy A. V domácím prostředí může tento produkt způsobovat rádiové rušení. V takovém případě může být uživatel požádán, aby přijal odpovídající opatření!

Vystavení vysokofrekvenčnímu záření: Toto zařízení MikroTik splňuje limity pro ozáření FCC, IC a Evropské unie stanovené pro nekontrolované prostředí. Toto zařízení MikroTik by mělo být instalováno a provozováno ne dále než 21 centimetrů od těla, profesionálního uživatele nebo široké veřejnosti.

Výrobce: Mikrotikls SIA, Brivibas gatve 214i Riga, Lotyšsko, LV1039.

## DA - Dansk. Hurtig guide:

Denne enhed skal opgraderes til RouterOS v7.2.3 eller den nyeste version for at sikre overholdelse af lokale myndigheders regler.

Det er slutbrugerens ansvar at følge lokale landes regler, herunder drift inden for lovlige frekvenskanaler, output strøm, kablingskrav og DFS-krav (Dynamic Frequency Selection). Alle MikroTik-radioenheder skal være professionelt installeret.

Denne "Cube 60G" serie hurtigguide dækker modeller: CubeG-5ac60ad (Cube 60G ac), CubeG-5ac60adpair (Wireless Wire Cube).

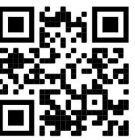

Dette er trådløs netværksenhed. Du kan finde produktmodelnavnet på sagetiketten (ID).

Besøg siden med brugermanualen på https://mt.lv/um -da for den fulde ajourførte brugermanual. Eller skan QR-koden med din mobiltelefon.

De vigtigste tekniske specifikationer for dette produkt findes på den sidste side i denne hurtigvejledning.

Tekniske specifikationer, brochurer og mere info om produkter på https://mikrotik.com/products

Konfigurationsvejledning til software på dit sprog med yderligere oplysninger kan findes på https://mt.lv/help -da

MikroTik-enheder er til professionel brug. Hvis du ikke har kvalifikationer, bedes du kontakte en konsulent https://mikrotik.com/consultants

#### Første trin:

- Tilslut enheden til den inkluderede PoE-injektor med Ethernet-kabel;
- Tilslut PoE-injektoren til pc'en eller til netværksafbryderen;
- Tilslut strømadapteren til PoE-injektoren;
- Download WinBox-konfigurationsværktøj https://mt.lv/winbox;
- Åbn WinBox og tilslut til enheden;

Standard IP: 192.168.88.1, brugernavn: admin, for de parrede modeller IP: 192.168.88.2/192.168.88.3 skal du finde adgangskoden på klistermærket;

- Download den nyeste RouterOS-software fra https://mikrotik.com/download;
- Vælg ARM-pakker, og gem dem på din pc;
- Åbn WinBox og upload downloadede pakker, træk og slip i alle windows;
- Genstart enheden;
- Tilslut igen, og indstil dit land i QuickSet- menuen for at anvende indstillinger for landegulering;

Forbind igen og vælg din region i menuen Wireless, fanen W60G og indstil dit land i QuickSet- menuen, for at anvende indstillinger for landegulering. Sikkerhedsoplysninger:

Inden du arbejder med MikroTik-udstyr, skal du være opmærksom på farerne i forbindelse med elektriske kredsløb og kende almindelig praksis til forebyggelse af ulykker. Installationsprogrammet skal være bekendt med netværksstrukturer, vilkår og koncepter.

Brug kun strømforsyningen og det tilbehør, der er godkendt af producenten, og som findes i den originale emballage til dette produkt.

Dette udstyr skal installeres af uddannet og kvalificeret personale i henhold til disse installationsinstruktioner. Installatøren er ansvarlig for at sikre, at installationen af udstyret er i overensstemmelse med lokale og nationale elektriske koder. Forsøg ikke at adskille, reparere eller ændre enheden.

Dette produkt er beregnet til at blive monteret udendørs på en stang, men kan også installeres indendørs. Læs monteringsvejledningen omhyggeligt, inden installationen påbegyndes. Undladelse af at bruge den korrekte hardware og konfiguration eller at følge de korrekte procedurer kan resultere i en farlig situation for mennesker og skade på syste m.

Vi kan ikke garantere, at der ikke vil ske ulykker eller skader på grund af forkert brug af enheden. Brug dette produkt med omhu og betjen det på egen risiko!

I tilfælde af fejl på enheden skal du frakoble det fra strømmen. Den hurtigste måde at gøre det er ved at tage stikket ud af stikkontakten.

Dette er et klasse A-produkt. I et hjemligt miljø kan dette produkt forårsage radiointerferens, i hvilket tilfælde brugeren muligvis skal træffe passende foranstaltninger!

Eksponering for radiofrekvensstråling: Dette MikroTik-udstyr overholder FCC, IC og EU's strålingseksponeringsgrænser, der er fastsat for et ukontrolleret miljø. Denne MikroTik-enhed skal installeres og betjenes ikke nærmere 21 centimeter fra din krop, erhvervsbruger eller offentligheden.

Producent: Mikrotikls SIA, Brivibas gatve 214i Riga, Letland, LV1039.

## DE - Deutsche. Kurzanleitung:

Dieses Gerät muss auf RouterOS v7.2.3 oder die neueste Version aktualisiert werden, um die Einhaltung der örtlichen behördlichen Vorschriften zu gewährleisten.

Es liegt in der Verantwortung des Endbenutzers, die örtlichen Vorschriften zu befolgen, einschließlich des Betriebs innerhalb der gesetzlichen Frequenzkanäle und der Ausgabe Anforderungen an Stromversorgung, Verkabelung und dynamische Frequenzauswahl (Dynamic Frequency Selection, DFS). Alle MikroTik Funkgeräte müssen professionell installiert.

Diese Kurzanleitung der "Cube 60G" -Serie behandelt folgende Modelle: CubeG-5ac60ad (Cube 60G ac), CubeG-5ac60adpair (Wireless Wire Cube).

Dies ist ein drahtloses Netzwerkgerät. Den Produktmodellnamen finden Sie auf dem

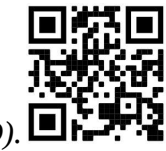

Gehäuseaufkleber (ID).

Bitte besuchen Sie die Seite mit dem Benutzerhandbuch unter https://mt.lv/um-de, um das vollständige und aktuelle Benutzerhandbuch zu erhalten. Oder scannen Sie den QR-Code mit Ihrem Handy.

Die wichtigsten technischen Daten für dieses Produkt finden Sie auf der letzten Seite dieser Kurzanleitung.

Technische Spezifikationen, Broschüren und weitere Informationen zu Produkten finden Sie unter https://mikrotik.com/products

Das Konfigurationshandbuch für Software in Ihrer Sprache mit zusätzlichen Informationen finden Sie unter https://mt.lv/help -de

MikroTik-Geräte sind für den professionellen Einsatz bestimmt. Wenn Sie keine Qualifikationen haben, suchen Sie bitte einen Berater https://mikrotik.com/consultants

#### Erste Schritte:

Schließen Sie das Gerät mit einem Ethernet-Kabel an den mitgelieferten PoE-Injektor an.

Schließen Sie den PoE-Injektor an den PC oder an den Netzwerk-Switch an.

Schließen Sie das Netzteil an den PoE-Injektor an.

Laden Sie das WinBox-Konfigurationstool https://mt.lv/winbox herunter.

Öffnen Sie die WinBox und stellen Sie eine Verbindung zum Gerät her.

Standard-IP: 192.168.88.1, Benutzername: admin. Für die gekoppelten Modelle IP: 192.168.88.2/192.168.88.3 finden Sie das Passwort auf dem Aufkleber.

Laden Sie die neueste RouterOS-Software von https://mikrotik.com/download herunter.

Wählen Sie ARM-Pakete und speichern Sie sie auf Ihrem PC.

Öffnen Sie WinBox und laden Sie heruntergeladene Pakete hoch. Ziehen Sie sie per Drag & Drop in ein beliebiges Fenster.

Starten Sie das Gerät neu.

Stellen Sie erneut eine Verbindung her und wählen Sie Ihre Region im Menü Wireless auf der Registerkarte W60G aus und stellen Sie im QuickSet- Menü Ihr Land ein, um die Länderregulierungseinstellungen anzuwenden.

#### Sicherheitsinformation:

Bevor Sie an MikroTik-Geräten arbeiten, sollten Sie sich der Gefahren bewusst sein, die mit elektrischen Schaltkreisen verbunden sind, und sich mit den Standardverfahren zur Verhinderung von Unfällen vertraut machen. Das Installationsprogramm sollte mit Netzwerkstrukturen, Begriffen und Konzepten vertraut sein.

Verwenden Sie nur das vom Hersteller zugelassene Netzteil und Zubehör, das in der Originalverpackung dieses Produkts enthalten ist.

Dieses Gerät muss von geschultem und qualifiziertem Personal gemäß diesen Installationsanweisungen installiert werden. Der Installateur ist dafür verantwortlich, dass die Installation des Geräts den örtlichen und nationalen elektrischen Vorschriften entspricht. Versuchen Sie nicht, das Gerät zu zerlegen, zu reparieren oder zu modifizieren.

Dieses Produkt ist für die Montage im Freien an einer Stange vorgesehen, kann aber auch im Innenbereich installiert werden. Bitte lesen Sie die Montageanleitung sorgfältig durch, bevor Sie mit der Installation beginnen. Wenn Sie die richtige Hardware und Konfiguration nicht verwenden oder die richtigen Verfahren nicht befolgen, kann dies zu einer gefährlichen Situation für Personen und zu Schäden am System führen.

Wir können nicht garantieren, dass durch unsachgemäße Verwendung des Geräts keine Unfälle oder Schäden auftreten. Bitte verwenden Sie dieses Produkt mit Vorsicht und arbeiten Sie auf eigenes Risiko!

Trennen Sie das Gerät bei einem Stromausfall vom Stromnetz. Der schnellste Weg, dies zu tun, besteht darin, das Netzteil aus der Steckdose zu ziehen.

Dies ist ein Produkt der Klasse A. In einer häuslichen Umgebung kann dieses Produkt Funkstörungen verursachen. In diesem Fall muss der Benutzer möglicherweise angemessene Maßnahmen ergreifen! Exposition gegenüber hochfrequenter Strahlung: Dieses MikroTik-Gerät entspricht den FCC-, ICund EU-Grenzwerten für die Strahlenexposition in unkontrollierten Umgebungen. Dieses MikroTik-Gerät sollte nicht näher als 21 Zentimeter von Ihrem Körper, berufsmäßigen Verwender oder der Öffentlichkeit entfernt installiert und betrieben werden.

Hersteller: Mikrotikls SIA, Brivibas gatve 214i Riga, Lettland, LV1039.

## EL - Ελληνικά. Γρήγορος οδηγός:

Αυτή η συσκευή πρέπει να αναβαθμιστεί στο RouterOS v7.2.3 ή την τελευταία έκδοση για να διασφαλιστεί η συμμόρφωση με τους κανονισμούς της τοπικής αυτοδιοίκησης.

Είναι ευθύνη των τελικών χρηστών να ακολουθούν τους τοπικούς κανονισμούς των χωρών, συμπεριλαμβανομένης της λειτουργίας εντός των νόμιμων καναλιών συχνότητας, της παραγωγής ισχύ, απαιτήσεις καλωδίωσης και απαιτήσεις δυναμικής επιλογής συχνότητας (DFS). Όλες οι ασύρματες συσκευές MikroTik πρέπει να είναι επαγγελματικά εγκατεστημένο.

Αυτός ο γρήγορος οδηγός της σειράς "Cube 60G" καλύπτει τα μοντέλα: CubeG-5ac60ad (Cube 60G ac), CubeG-5ac60adpair (Wireless Wire Cube).

Αυτή είναι η ασύρματη συσκευή δικτύου. Μπορείτε να βρείτε το όνομα του μοντέλου προϊόντος στην

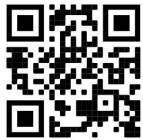

ετικέτα της θήκης (ID).

Επισκεφτείτε τη σελίδα του εγχειριδίου χρήστη στο https://mt.lv/um-el για το πλήρες ενημερωμένο εγχειρίδιο χρήσης. Ή να σαρώσετε τον κωδικό QR με το κινητό σας τηλέφωνο.

Οι πιο σημαντικές τεχνικές προδιαγραφές για αυτό το προϊόν βρίσκονται στην τελευταία σελίδα αυτού του γρήγορου οδηγού.

Τεχνικές προδιαγραφές, φυλλάδια και περισσότερες πληροφορίες για τα προϊόντα στη διεύθυνση https://mikrotik.com/products

Το εγχειρίδιο διαμόρφωσης για λογισμικό στη γλώσσα σας με πρόσθετες πληροφορίες βρίσκεται στη διεύθυνση https://mt.lv/help -el

Οι συσκευές MikroTik προορίζονται για επαγγελματική χρήση. Εάν δεν έχετε τα προσόντα παρακαλώ ζητήστε έναν σύμβουλο https://mikrotik.com/consultants

#### Πρώτα βήματα:

Συνδέστε τη συσκευή στον ενσωματωμένο εγχυτήρα PoE με καλώδιο Ethernet.

Συνδέστε τον εγχυτήρα PoE στον υπολογιστή ή στο διακόπτη δικτύου.

Συνδέστε το τροφοδοτικό στο PoE εγχυτήρα.

Κατεβάστε το εργαλείο ρύθμισης WinBox https://mt.lv/winbox;

Ανοίξτε το WinBox και συνδεθείτε στη συσκευή.

Προεπιλεγμένη διεύθυνση IP: 192.168.88.1, όνομα admin:, για τα ζευγαρωμένα μοντέλα IP: 192.168.88.2/192.168.88.3, βρείτε τον κωδικό πρόσβασης στο αυτοκόλλητο.

 $\bullet$ Κατεβάστε το πιο πρόσφατο λογισμικό RouterOS από το https://mikrotik.com/download;

Επιλέξτε πακέτα ARM και αποθηκεύστε τα στον υπολογιστή σας.

Ανοίξτε το WinBox και μεταφορτώστε τα ληφθέντα πακέτα, μεταφέρετε και ρίξτε σε οποιαδήποτε παράθυρα.

Επανεκκινήστε τη συσκευή.

Συνδεθείτε ξανά και επιλέξτε την περιοχή σας στο μενού Wireless, καρτέλα W60G στο μενού QuickSet ορίστε τη χώρα σας, για να εφαρμόσετε τις ρυθμίσεις κανονισμού χώρας. Πληροφορίες για την ασφάλεια:

Πριν να εργαστείτε σε οποιοδήποτε εξοπλισμό MikroTik, να είστε ενήμεροι για τους κινδύνους που σχετίζονται με τα ηλεκτρικά κυκλώματα και να είστε εξοικειωμένοι με τις συνήθεις πρακτικές για την πρόληψη ατυχημάτων. Ο εγκαταστάτης πρέπει να είναι εξοικειωμένος με τις δομές, τους όρους και τις έννοιες του δικτύου.

Χρησιμοποιήστε μόνο την τροφοδοσία ρεύματος και τα εξαρτήματα που έχει εγκριθεί από τον κατασκευαστή και τα οποία μπορείτε να βρείτε στην αρχική συσκευασία αυτού του προϊόντος.

Αυτός ο εξοπλισμός πρέπει να εγκατασταθεί από εκπαιδευμένο και ειδικευμένο προσωπικό, σύμφωνα με αυτές τις οδηγίες εγκατάστασης. Ο εγκαταστάτης είναι υπεύθυνος για τη διασφάλιση της συμμόρφωσης της εγκατάστασης του εξοπλισμού με τους τοπικούς και εθνικούς ηλεκτρικούς κώδικες. Μην επιχειρήσετε να αποσυναρμολογήσετε, να επιδιορθώσετε ή να τροποποιήσετε τη συσκευή.

Το προϊόν αυτό προορίζεται για εξωτερική τοποθέτηση σε πόλο, αλλά μπορεί επίσης να εγκατασταθεί σε εσωτερικό χώρο. Παρακαλούμε διαβάστε προσεκτικά τις οδηγίες εγκατάστασης πριν ξεκινήσετε την εγκατάσταση. Η αδυναμία χρήσης του υλικού και των ρυθμίσεων διόρθωσης ή η τήρηση των σωστών διαδικασιών μπορεί να οδηγήσει σε επικίνδυνη κατάσταση για τους ανθρώπους και βλάβες στο σύστημα.

Δεν μπορούμε να εγγυηθούμε ότι δεν θα προκύψουν ατυχήματα ή ζημιές εξαιτίας της ακατάλληλης χρήσης της συσκευής. Χρησιμοποιείτε αυτό το προϊόν με προσοχή και λειτουργείτε με δική σας ευθύνη!

Σε περίπτωση βλάβης της συσκευής, αποσυνδέστε την από την τροφοδοσία. Ο ταχύτερος τρόπος είναι να αποσυνδέσετε το τροφοδοτικό από την πρίζα.

Πρόκειται για προϊόν κλάσης Α. Σε οικιακό περιβάλλον, αυτό το προϊόν μπορεί να προκαλέσει ραδιοπαρεμβολές, οπότε ο χρήστης ενδέχεται να χρειαστεί να λάβει τα κατάλληλα μέτρα!

Έκθεση σε ακτινοβολία ραδιοσυχνοτήτων: Αυτός ο εξοπλισμός MikroTik συμμορφώνεται με τα όρια έκθεσης ακτινοβολίας FCC, IC και Ευρωπαϊκής Ένωσης που καθορίζονται για ανεξέλεγκτο περιβάλλον. Αυτή η συσκευή MikroTik πρέπει να εγκατασταθεί και να λειτουργήσει σε απόσταση μικρότερη από 21 εκατοστά από το σώμα σας, το επαγγελματικό χρήστη ή το ευρύ κοινό.

Κατασκευαστής: Mikrotikls SIA, Brivibas gatve 214i Ρίγα, Λετονία, LV1039.

## ES - Español. Guía rápida:

Este dispositivo debe actualizarse a RouterOS v7.2.3 o la última versión para garantizar el cumplimiento de las regulaciones de las autoridades locales.

Es responsabilidad del usuario final seguir las regulaciones locales del país, incluida la operación dentro de los canales legales de frecuencia, salida alimentación, requisitos de cableado y requisitos de selección de frecuencia dinámica (DFS). Todos los dispositivos de radio MikroTik deben ser instalado profesionalmente

Esta guía rápida de la serie "Cube 60G" cubre los modelos: CubeG-5ac60ad (Cube 60G ac), CubeG-5ac60adpair (Wireless Wire Cube).

Este es un dispositivo de red inalámbrica. Puede encontrar el nombre del modelo del producto en la

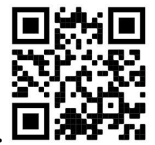

etiqueta del caso (ID).  $\blacksquare$ 

Visite la página del manual del usuario en https://mt.lv/um -es para obtener el manual del usuario actualizado. O escanee el código QR con su teléfono móvil.

Las especificaciones técnicas más importantes de este producto se pueden encontrar en la última página de esta Guía rápida.

Especificaciones técnicas, folletos y más información sobre productos en https://mikrotik.com/products

Puede encontrar el manual de configuración del software en su idioma con información adicional en https://mt.lv/help-es

Los dispositivos MikroTik son para uso profesional. Si no tiene calificaciones, busque un consultor https://mikrotik.com/consultants

#### Primeros pasos:

- Conecte el dispositivo al inyector PoE incluido con el cable Ethernet;
- Conecte el inyector PoE a la PC o al conmutador de red;
- Conecte el adaptador de corriente al inyector PoE;
- Descargue la herramienta de configuración WinBox https://mt.lv/winbox;
- Abra WinBox y conéctese al dispositivo;

IP predeterminada: 192.168.88.1, nombre de usuario: admin, para los modelos emparejados IP: 192.168.88.2/192.168.88.3, busque la contraseña en la etiqueta;

- Descargue el último software RouterOS de https://mikrotik.com/download;
- Elija los paquetes ARM y guárdelos en su PC;
- Abra WinBox y cargue los paquetes descargados, arrastre y suelte en cualquier ventana;
- Reiniciar el dispositivo;

Conéctese nuevamente y seleccione su Región en el menú Wireless, pestaña W60G y en el menú QuickSet configure su país, para aplicar la configuración de la regulación del país. Información de seguridad:

Antes de trabajar en cualquier equipo MikroTik, tenga en cuenta los riesgos relacionados con los circuitos eléctricos y familiarícese con las prácticas estándar para prevenir accidentes. El instalador debe estar familiarizado con las estructuras de red, los términos y los conceptos.

Utilice solo la fuente de alimentación y los accesorios aprobados por el fabricante, y que se pueden encontrar en el embalaje original de este producto.

Este equipo debe ser instalado por personal capacitado y calificado, según estas instrucciones de instalación. El instalador es responsable de asegurarse de que la instalación del equipo cumpla con los códigos eléctricos locales y nacionales. No intente desmontar, reparar o modificar el dispositivo.

Este producto está diseñado para montarse en exteriores en un poste, pero también puede instalarse en interiores. Lea atentamente las instrucciones de montaje antes de comenzar la instalación. Si no se utiliza el hardware y la configuración correctos o no se siguen los procedimientos correctos, se podrían producir situaciones peligrosas para las personas y daños en el sistema.

No podemos garantizar que no ocurran accidentes o daños debido al uso incorrecto del dispositivo. ¡Utilice este producto con cuidado y opere bajo su propio riesgo!

En caso de falla del dispositivo, desconéctelo de la alimentación. La forma más rápida de hacerlo es desconectando el adaptador de alimentación de la toma de corriente.

Este es un producto de clase A. ¡En un entorno doméstico, este producto puede causar interferencias de radio, en cuyo caso el usuario deberá tomar las medidas adecuadas!

Exposición a la radiación de radiofrecuencia: este equipo MikroTik cumple con los límites de exposición a la radiación de la FCC, IC y la Unión Europea establecidos para un entorno no controlado. Este dispositivo MikroTik debe instalarse y operarse a no menos de 21 centímetros de su cuerpo, usuario profesional o público en general.

Fabricante: Mikrotikls SIA, Brivibas gatve 214i Riga, Letonia, LV1039.

## Información México:

Módulo inalámbrico integrado que funciona a 5 GHz, protocolo 802.11a/n/ac con antena PCB incorporada, ganancia máxima 11.5 dBi.

Módulo WiGig integrado que funciona en la banda de 60 GHz, protocolo 802.11ad con antena direccional incorporada, ganancia máxima de 30 dBi.

Canales operacionales de WIGig 58.32 GHz, 60.48 GHz, 62.64 GHz, 64.80 GHz. Rango de frecuencia (potencia de salida máxima): 5725-5850 MHz (30 dBm)

Los canales de frecuencia disponibles pueden variar según el modelo y la certificación del producto.

Número de Certificado de Homologación (IFT): Ver la etiqueta del producto.

EFICIENCIA ENERGETICA CUMPLE CON LA NOM-029-ENER-2017.

La operacion de este equipo esta sujeta a las siguientes dos condiciones:

Es posible que este equipo o dispositivo no cause interferencia perjudicial y.

Este equipo debe aceptar cualquier interferencia, incluyendo la que pueda causar su operacion no deseada.

Fabricante: Mikrotikls SIA, Brivibas gatve 214i, Riga, LV-1039, Latvia.

País De Origen: Letonia; Lituania; China (Republica Popular); Estados Unidos De America; Mexico.

Por favor contacte a su distribuidor local para preguntas regionales específicas. La lista de importadores se puede encontrar en nuestra página de inicio – https://mikrotik.com/buy/latinamerica/mexico.

## ET - Eestlane. Kiirjuhend:

Kohaliku omavalitsuse eeskirjade järgimise tagamiseks tuleb see seade uuendada versioonile RouterOS v7.2.3 või uusimale versioonile.

Lõppkasutajate kohustus on järgida kohaliku riigi seadusi, sealhulgas toimimist seaduslikes sageduskanalites, väljund võimsus, kaabeldusnõuded ja dünaamilise sageduse valiku (DFS) nõuded. Kõik MikroTiku raadioseadmed peavad olema professionaalselt paigaldatud.

See "Cube 60G" seeria lühijuhend hõlmab mudeleid: CubeG-5ac60ad (Cube 60G ac), CubeG-5ac60adpair (Wireless Wire Cube).

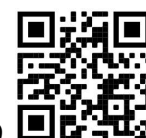

See on traadita võrguseade. Toote mudeli nime leiate kohvri sildilt (ID).

Täieliku ja värske kasutusjuhendi saamiseks külastage kasutusjuhendit lehel https://mt.lv/um -et. Või skannige oma mobiiltelefoniga QR-koodi.

Selle toote kõige olulisemad tehnilised andmed leiate selle kiirjuhendi viimaselt lehelt.

Tehnilised kirjeldused, brošüürid ja lisateave toodete kohta leiate aadressilt https://mikrotik.com/products

Teie keeles oleva tarkvara konfiguratsioonijuhend koos lisateabega leiate aadressilt https://mt.lv/helpet

MikroTik seadmed on mõeldud professionaalseks kasutamiseks. Kui teil pole kvalifikatsiooni, pöörduge konsultandi poole https://mikrotik.com/consultants

#### Esimesed sammud:

- Ühendage seade kaasasoleva PoE-injektoriga Etherneti kaabli abil;
- Ühendage PoE-injektor arvutiga või võrgulülitiga;
- Ühendage toiteadapter PoE-injektoriga;
- Laadige alla WinBoxi seadistusriist https://mt.lv/winbox;
- Avage WinBox ja looge seadmega ühendus;

Vaikimisi IP: 192.168.88.1, kasutajanimi: admin, paaritud mudelite IP: 192.168.88.2/192.168.88.3 jaoks leidke parool kleebiselt;

- Laadige alla uusim RouterOS tarkvara saidilt https://mikrotik.com/download;
- Valige ARM-i paketid ja salvestage need arvutisse;
- Avage WinBox ja laadige alla laaditud paketid üles, lohistage suvalisse akendesse;
- Taaskäivitage seade;

Ühendage uuesti ja valige raadiosidemenüü Wireless, W60G oma piirkond, ja seadistage QuickSet menüüs riik, et rakendada riigi reguleerimise sätteid. Ohutusteave:

Enne kui töötate mõne MikroTiku seadmega, tutvuge elektriskeemidega kaasnevate ohtudega ja tutvuge õnnetuste vältimise tavapraktikaga. Installer peaks tundma võrgustruktuure, termineid ja kontseptsioone.

Kasutage ainult tootja poolt heaks kiidetud toiteallikat ja tarvikuid, mis on selle toote originaalpakendis.

Need seadmed peavad paigaldama väljaõppinud ja kvalifitseeritud töötajad vastavalt käesolevatele paigaldusjuhistele. Paigaldaja vastutab selle eest, et seadmed paigaldataks vastavalt kohalikele ja riiklikele elektriseadustele. Ärge üritage seadet lahti võtta, remontida ega modifitseerida.

See toode on ette nähtud monteerimiseks välistingimustes, kuid seda saab paigaldada ka siseruumides. Enne paigaldamise alustamist lugege hoolikalt paigaldusjuhendit. Parandatud riistvara ja konfiguratsiooni kasutamata jätmine või õigete toimingute järgimata jätmine võib põhjustada inimestele ohtliku olukorra ja süsteemi kahjustada.

Me ei saa garanteerida, et seadme ebaõige kasutamise tõttu ei juhtu õnnetusi ega kahjustusi. Kasutage seda toodet ettevaatlikult ja tegutsege omal vastutusel!

Seadme rikke korral eraldage see vooluvõrgust. Kiireim viis selleks on toiteadapteri pistikupesast lahti ühendamine.

See on A-klassi toode. Koduses keskkonnas võib see toode põhjustada raadiohäireid - sel juhul võidakse kasutajalt nõuda asjakohaste meetmete võtmist!

Raadiosagedusliku kiirgusega kokkupuude: see MikroTik seade vastab FCC, IC ja Euroopa Liidu kiirguskontrolli piirnormidele, mis on kehtestatud kontrollimatu keskkonna jaoks. Seda MikroTiku seadet tuleks paigaldada ja kasutada mitte kaugemal kui 21 sentimeetrit kehast, tööga seotud kasutajast või üldsusest.

Tootja: Mikrotikls SIA, Brivibas gatve 214i Riia, Läti, LV1039.

## FI - Suomalainen. Pikaopas:

Tämä laite on päivitettävä RouterOS v7.2.3 -versioon tai uusimpaan versioon, jotta varmistetaan paikallisviranomaisten määräysten noudattaminen.

Loppukäyttäjien vastuulla on noudattaa paikallisia maalakeja, mukaan lukien toiminta laillisilla taajuuskanavilla, lähtö teho, kaapelointivaatimukset ja dynaamisen taajuuden valinnan (DFS) vaatimukset. Kaikkien MikroTik-radiolaitteiden on oltava ammattimaisesti asennettu.

Tämä "Cube 60G" -sarjan pikaopas kattaa mallit: CubeG-5ac60ad (Cube 60G ac), CubeG-5ac60adpair (Wireless Wire Cube).

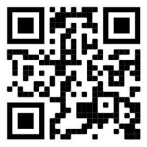

Tämä on langaton verkkolaite. Tuotemallin nimi löytyy kotelon etiketistä (ID).

Katso täydelliset ja ajantasaiset käyttöohjeet sivulta https://mt.lv/um -fi. Tai skannaa QR-koodi matkapuhelimellasi.

Tämän tuotteen tärkeimmät tekniset tiedot ovat tämän pikaoppaan viimeisellä sivulla.

Tekniset tiedot, esitteet ja lisätietoja tuotteista osoitteessa https://mikrotik.com/products

Kielelläsi olevien ohjelmistojen määritysoppaat, joissa on lisätietoja, ovat osoitteessa https://mt.lv/help-fi

MikroTik-laitteet on tarkoitettu ammattikäyttöön. Jos sinulla ei ole pätevyyttä, ota yhteys konsulttiin https://mikrotik.com/consultants

#### Ensiaskeleet:

Kytke laite mukana toimitettuun PoE-injektoriin Ethernet-kaapelilla;

Kytke PoE-injektori tietokoneeseen tai verkkokytkimeen;

- Kytke verkkolaite PoE-injektoriin;
- Lataa WinBox-määritystyökalu https://mt.lv/winbox;

Avaa WinBox ja muodosta yhteys laitteeseen;

Oletus-IP: 192.168.88.1, käyttäjänimi: admin. Paritut mallit IP: 192.168.88.2/192.168.88.3 löytyvät tarrasta;

Lataa uusin RouterOS-ohjelmisto osoitteesta https://mikrotik.com/download;

Valitse ARM-paketit ja tallenna ne tietokoneellesi;

Avaa WinBox ja lähetä ladatut paketit, vedä ja pudota mihin tahansa ikkunoihin;

Käynnistä laite uudelleen;

Yhdistä uudelleen ja valitse alueesi Wireless-valikossa, W60G-välilehdessä, ja aseta maasi QuickSet- valikossa, jotta voit käyttää maan sääntelyasetuksia. Turvallisuustieto:

Ennen kuin työskentelet MikroTik-laitteiden kanssa, ole tietoinen sähköpiiriin liittyvistä vaaroista ja perehdy vakiintuneisiin käytäntöihin onnettomuuksien estämiseksi. Asentajan tulee tuntea verkkorakenteet, termit ja käsitteet.

Käytä vain valmistajan hyväksymää virtalähdettä ja lisävarusteita, jotka löytyvät tämän tuotteen alkuperäispakkauksesta.

Tämän laitteen saa asentaa koulutettu ja pätevä henkilöstö näiden asennusohjeiden mukaisesti. Asentajan on varmistettava, että laitteen asennus on paikallisten ja kansallisten sähkömääräysten mukainen. Älä yritä purkaa, korjata tai muokata laitetta.

Tämä tuote on tarkoitettu asennettavaksi ulkona pylvääseen, mutta voidaan myös asentaa sisätiloihin. Lue asennusohjeet huolellisesti ennen asennuksen aloittamista. Oikeiden laitteistojen ja kokoonpanojen käyttämättä jättäminen tai oikeiden menettelytapojen noudattamatta jättäminen voi aiheuttaa vaarallisen tilanteen ihmisille ja vaurioittaa järjestelmää.

Emme voi taata, että laitteen väärinkäytöstä ei aiheudu onnettomuuksia tai vaurioita. Käytä tätä tuotetta huolellisesti ja käytä omalla vastuulla!

Irrota laite sähkövirrasta, jos laite vioittuu. Nopein tapa tehdä tämä on irrottaa virtalähde pistorasiasta.

Tämä on luokan A tuote. Kotitalousympäristössä tämä tuote voi aiheuttaa radiohäiriöitä, jolloin käyttäjää saatetaan joutua toteuttamaan riittävät toimenpiteet!

Radiotaajuussäteilyaltistus: Tämä MikroTik-laite on FCC: n, IC: n ja Euroopan unionin säteilyaltistusrajojen mukainen, jotka on asetettu hallitsemattomalle ympäristölle. Tämä MikroTik-laite tulisi asentaa ja käyttää vain lähempänä kuin 21 senttimetriä kehosta, ammattilaisista käyttäjistä tai yleisöstä.

Valmistaja: Mikrotikls SIA, Brivibas gatve 214i Riika, Latvia, LV1039.

## FR - Français. Guide rapide:

Cet appareil doit être mis à niveau vers RouterOS v7.2.3 ou la dernière version pour garantir la conformité aux réglementations des autorités locales.

Il est de la responsabilité des utilisateurs finaux de suivre les réglementations locales du pays, y compris le fonctionnement dans les canaux de fréquence légaux, la sortie les exigences d'alimentation, de câblage et de sélection dynamique de fréquence (DFS). Tous les appareils radio MikroTik doivent être installé professionnellement.

Ce guide rapide de la série "Cube 60G" couvre les modèles: CubeG-5ac60ad (Cube 60G ac), CubeG-5ac60adpair (Wireless Wire Cube).

Il s'agit d'un périphérique réseau sans fil. Vous pouvez trouver le nom du modèle du produit sur

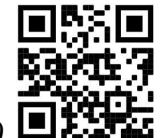

l'étiquette du boîtier (ID).  $\blacksquare$ 

Veuillez visiter la page du manuel d'utilisation sur https://mt.lv/um-fr pour le manuel d'utilisation complet et à jour. Ou scannez le code QR avec votre téléphone portable.

Les spécifications techniques les plus importantes de ce produit se trouvent sur la dernière page de ce guide rapide.

Spécifications techniques, brochures et plus d'informations sur les produits sur https://mikrotik.com/products

Vous trouverez le manuel de configuration du logiciel dans votre langue avec des informations supplémentaires sur https://mt.lv/help-fr

Les appareils MikroTik sont destinés à un usage professionnel. Si vous n'avez pas de qualifications, veuillez consulter un consultant https://mikrotik.com/consultants

#### Premiers pas:

Connectez l'appareil à l'injecteur PoE fourni avec un câble Ethernet;

Connectez l'injecteur PoE au PC ou au commutateur réseau;

Connectez l'adaptateur d'alimentation à l'injecteur PoE;

Téléchargez l'outil de configuration WinBox https://mt.lv/winbox;

Ouvrez WinBox et connectez-vous à l'appareil;

IP par défaut: 192.168.88.1, nom d'utilisateur: admin, pour les modèles jumelés IP: 192.168.88.2/192.168.88.3, veuillez trouver le mot de passe sur l'autocollant;

Téléchargez le dernier logiciel RouterOS sur https://mikrotik.com/download;

Choisissez les packages ARM et enregistrez-les sur votre PC;

Ouvrez WinBox et téléchargez les packages téléchargés, glissez-déposez dans toutes les fenêtres;

Redémarrez l'appareil;

Connectez-vous à nouveau et sélectionnez votre région dans le menu Wireless fil, onglet W60G, et définissez votre pays dans le menu QuickSet, pour appliquer les paramètres de réglementation du pays. Information sur la sécurité:

Avant de travailler sur un équipement MikroTik, soyez conscient des dangers liés aux circuits électriques et familiarisez-vous avec les pratiques standard de prévention des accidents. Le programme d'installation doit être familiarisé avec les structures, les termes et les concepts du réseau.

Utilisez uniquement l'alimentation et les accessoires approuvés par le fabricant et qui se trouvent dans l'emballage d'origine de ce produit.

Cet équipement doit être installé par du personnel formé et qualifié, conformément à ces instructions d'installation. L'installateur est responsable de s'assurer que l'installation de l'équipement est conforme aux codes électriques locaux et nationaux. N'essayez pas de démonter, réparer ou modifier l'appareil.

Ce produit est destiné à être monté à l'extérieur sur un poteau, mais peut également être installé à l'intérieur. Veuillez lire attentivement les instructions de montage avant de commencer l'installation. Le fait de ne pas utiliser le matériel et la configuration corrects ou de ne pas suivre les procédures correctes peut entraîner une situation dangereuse pour les personnes et endommager le système.

Nous ne pouvons garantir qu'aucun accident ou dommage ne se produira en raison d'une mauvaise utilisation de l'appareil. Veuillez utiliser ce produit avec soin et l'utiliser à vos propres risques!

En cas de panne de l'appareil, veuillez le déconnecter de l'alimentation. La façon la plus rapide de le faire est de débrancher l'adaptateur secteur de la prise de courant.

Ceci est un produit de classe A. Dans un environnement domestique, ce produit peut provoquer des interférences radio, auquel cas l'utilisateur peut être amené à prendre les mesures adéquates!

Exposition aux rayonnements radiofréquences: cet équipement MikroTik est conforme aux limites d'exposition aux rayonnements FCC, IC et Union européenne établies pour un environnement non contrôlé. Cet appareil MikroTik doit être installé et utilisé à au moins 21 centimètres de votre corps, de l'utilisateur professionnel ou du grand public.

Fabricant: Mikrotikls SIA, Brivibas gatve 214i Riga, Lettonie, LV1039.

## HR - Hrvatski. Brzi vodič:

Ovaj je uređaj potrebno nadograditi na RouterOS v7.2.3 ili najnoviju verziju kako bi se osigurala sukladnost s lokalnim propisima.

Odgovornost krajnjih korisnika je da slijede lokalne propise, uključujući rad unutar legalnih frekvencijskih kanala zahtjevi za napajanje, kabliranje i zahtjevi za dinamički odabir frekvencije (DFS). Svi MikroTik radijski uređaji moraju biti profesionalno instaliran.

Ovaj "Cube 60G" serija Brzi vodič obuhvaća modele: CubeG-5ac60ad (Cube 60G ac), CubeG-5ac60adpair (Wireless Wire Cube).

Ovo je bežični mrežni uređaj. Naziv modela proizvoda možete pronaći na naljepnici kućišta (ID).

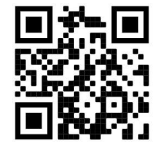

Molimo posjetite stranicu s priručnikom na https://mt.lv/um -hr za cjeloviti ažurirani korisnički priručnik. Ili skenirajte QR kod sa svojim mobilnim telefonom.

Najvažnije tehničke specifikacije za ovaj proizvod mogu se naći na posljednjoj stranici ovog Kratkog vodiča.

Tehničke specifikacije, brošure i više informacija o proizvodima na https://mikrotik.com/products

Priručnik o konfiguraciji softvera na vašem jeziku s dodatnim informacijama potražite na https://mt.lv/help-hr

MikroTik uređaji su za profesionalnu upotrebu. Ako nemate kvalifikacije, potražite savjetnika https://mikrotik.com/consultants

#### Prvi koraci:

Spojite uređaj na uključeni PoE injektor pomoću Ethernet kabela;

PoE priključite injektor na računalo ili na mrežni prekidač;

Priključite ispravljač na PoE injektor;

Preuzmite alat za konfiguraciju WinBox-a https://mt.lv/winbox;

Otvorite WinBox i povežite se s uređajem;

Zadani IP: 192.168.88.1, korisničko ime: admin, za uparene modele IP: 192.168.88.2/192.168.88.3, lozinku potražite na naljepnici;

Preuzmite najnoviji softver RouterOS sa https://mikrotik.com/download;

Odaberite pakete ARM i spremite ih na svoje računalo;

Otvorite WinBox i prenesite preuzete pakete, povucite i ispustite u bilo koji prozor;

Ponovo pokrenite uređaj;

Ponovo se povežite i odaberite svoju regiju na izborniku Wireless, kartica W60G, i u izborniku QuickSet postavite svoju državu radi, da biste primijenili postavke regulacije zemlje. Sigurnosne informacije:

Prije nego što radite na bilo kojoj MikroTik opremi, budite svjesni opasnosti koje uključuju električni krug i upoznajte se sa standardnim postupcima za sprečavanje nezgoda. Instalacijski program trebao bi biti upoznat s mrežnim strukturama, pojmovima i konceptima.

Koristite samo napajanje i pribor odobrene od proizvođača koji se mogu naći u originalnom pakiranju ovog proizvoda.

Ovu opremu treba ugraditi obučeno i kvalificirano osoblje prema ovim uputama za ugradnju. Instalater je odgovoran za provjeru da je instalacija opreme u skladu s lokalnim i nacionalnim električnim propisima. Ne pokušavajte rastavljati, popravljati ili modificirati uređaj.

Ovaj je proizvod namijenjen postavljanju vani na stup, ali može se ugraditi i u zatvorenom prostoru. Prije početka instalacije pažljivo pročitajte upute za ugradnju. Ako ne koristite ispravni hardver i konfiguraciju ili ne slijedite ispravne postupke, može doći do opasne situacije za ljude i oštećenja sustava.

Ne možemo jamčiti da neće doći do nezgoda ili oštećenja uslijed nepravilne uporabe uređaja. Molimo koristite ovaj proizvod s pažnjom i radite na vlastiti rizik!

U slučaju kvara uređaja, isključite ga iz napajanja. Najbrži način za to je isključivanjem mrežnog adaptera iz utičnice.

Ovo je proizvod klase A. U domaćem okruženju, ovaj proizvod može prouzročiti radio smetnje. U tom slučaju se od korisnika može tražiti da poduzme odgovarajuće mjere!

Izloženost radiofrekvencijskom zračenju: Ova oprema MikroTik udovoljava ograničenjima izloženosti zračenju FCC, IC i Europske unije utvrđenim za nekontrolirano okruženje. Ovaj MikroTik uređaj treba instalirati i upravljati ne više od 21 centimetara od vašeg tijela, profesionalnog korisnika ili šire javnosti.

Proizvođač: Mikrotikls SIA, Brivibas gatve 214i Riga, Latvija, LV1039.

## HU - Magyar. Gyors útmutató:

Ezt az eszközt frissíteni kell a RouterOS v7.2.3-ra vagy a legújabb verzióra, hogy biztosítsák a helyi hatóságok előírásainak való megfelelést.

A végfelhasználók felelőssége a helyi országos előírások betartása, ideértve a törvényes frekvenciacsatornákon keresztüli működést is teljesítményre, kábelezésre és dinamikus frekvenciaválasztásra (DFS) vonatkozó követelmények. Az összes MikroTik rádiókészüléknek lennie kell szakszerűen telepítve.

Ez a "Cube 60G" sorozat Gyors útmutató modellekre vonatkozik: CubeG-5ac60ad (Cube 60G ac), CubeG-5ac60adpair (Wireless Wire Cube).

Ez a vezeték nélküli hálózati eszköz. A terméktípus nevét a tok címkéjén (ID) találhatja meg.

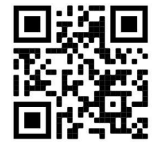

Kérjük, keresse fel a használati útmutatót a https://mt.lv/um-hu oldalon a teljes, legfrissebb használati útmutatóért. Vagy beolvashatja a QR-kódot mobiltelefonjával.

A termék legfontosabb műszaki specifikációi a Gyors útmutató utolsó oldalán találhatók.

Műszaki leírások, brosúrák és további információk a termékekről a https://mikrotik.com/products oldalon

Az Ön nyelvén található szoftver konfigurációs kézikönyve és további információk a következő webhelyen találhatók: https://mt.lv/help -hu

A MikroTik eszközök professzionális használatra készültek. Ha nem rendelkezik képesítéssel, kérjen tanácsadót https://mikrotik.com/consultants

#### Első lépések:

Csatlakoztassa a készüléket a mellékelt PoE injektorhoz Ethernet kábellel;

Csatlakoztassa a PoE injektort a számítógéphez vagy a hálózati kapcsolóhoz;

Csatlakoztassa a hálózati adaptert a PoE injektorhoz;

●Töltse le a WinBox konfigurációs eszközt: https://mt.lv/winbox;

Nyissa meg a WinBox szoftvert, és csatlakozzon az eszközhöz;

Alapértelmezett IP: 192.168.88.1, felhasználói név: admin, a párosított modellekhez kérjük IP: 192.168.88.2/192.168.88.3, keresse meg a jelszót a matricán;

Töltse le a legújabb RouterOS szoftvert a https://mikrotik.com/download webhelyről;

Válasszon ARM csomagokat, és mentse őket a számítógépére;

Nyissa meg a WinBox szoftvert, és töltsön fel letöltött csomagokat, húzza át és dobja be bármelyik ablakba;

Indítsa újra az eszközt;

Csatlakozzon ismét és válassza ki a Régiót a Wireless nélküli menü W60G, és a QuickSet menüben állítsa be az országot, fülén az országszabályozási beállítások alkalmazásához. Biztonsági információk:

Mielőtt bármilyen MikroTik berendezésen dolgozik, tisztában kell lennie az elektromos áramkörökkel kapcsolatos veszélyekkel, és ismernie kell a balesetek megelőzésére szolgáló szokásos gyakorlatokat. A telepítőnek ismeri a hálózati struktúrákat, a fogalmakat és a fogalmakat.

Csak a gyártó által jóváhagyott tápegységet és tartozékokat használjon, amelyek a termék eredeti csomagolásában találhatók.

Ezt a felszerelést képzett és képesített személyzetnek kell telepítenie, a jelen telepítési útmutató szerint. A telepítő felel annak biztosításáért, hogy a berendezés telepítése megfeleljen a helyi és az országos elektromos szabályoknak. Ne kísérelje meg szétszerelni, megjavítani vagy átalakítani a készüléket.

Ezt a terméket szabadon, rúdra történő felszerelésre tervezték, de beltérben is fel lehet szerelni. A telepítés megkezdése előtt olvassa el figyelmesen a szerelési útmutatót. A helyes hardver és konfiguráció használata vagy a helyes eljárások be nem tartása az emberek számára veszélyes helyzetet és a rendszer károsodását eredményezheti.

Nem garantálhatjuk, hogy a készülék nem megfelelő használata miatt balesetek vagy károk nem következhetnek be. Kérjük, használja ezt a terméket körültekintően és működtesse a saját felelősségét!

Eszköz meghibásodása esetén kérjük, húzza ki a tápkábelt. A leggyorsabb módszer erre az, ha a hálózati adaptert kihúzza a konnektorból.

Ez egy A osztályú termék. Háztartási környezetben ez a termék rádióinterferenciát okozhat, ebben az esetben a felhasználót szükség lehet megfelelő intézkedések megtételére!

Rádiófrekvencia-sugárzás: Ez a MikroTik berendezés megfelel az FCC, IC és az Európai Unió sugárterhelési határértékeinek, amelyeket egy ellenőrizetlen környezetre vonatkoznak. Ezt a MikroTik készüléket a testétől, a munkahelyi használótól vagy a lakosságtól legfeljebb 21 centiméter távolságra kell telepíteni és működtetni.

Gyártó: Mikrotikls SIA, Brivibas gatve 214i Riga, Lettország, LV1039.

## IT - Italiano. Guida veloce:

Questo dispositivo deve essere aggiornato a RouterOS v7.2.3 o alla versione più recente per garantire la conformità alle normative delle autorità locali.

È responsabilità dell'utente finale seguire le normative locali locali, incluso il funzionamento nei canali di frequenza legali, in uscita requisiti di alimentazione, cablaggio e selezione della frequenza dinamica (DFS). Tutti i dispositivi radio MikroTik devono essere installato professionalmente.

Questa guida rapida serie "Cube 60G" copre i modelli: CubeG-5ac60ad (Cube 60G ac), CubeG-5ac60adpair (Wireless Wire Cube).

Questo è un dispositivo di rete wireless. È possibile trovare il nome del modello del prodotto

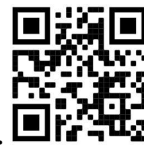

sull'etichetta della custodia (ID).  $\Box$ l

Visitare la pagina del manuale dell'utente su https://mt.lv/um-it per il manuale utente completamente aggiornato. Oppure scansiona il codice QR con il tuo cellulare.

Le specifiche tecniche più importanti per questo prodotto si trovano nell'ultima pagina di questa Guida rapida.

Specifiche tecniche, brochure e maggiori informazioni sui prodotti su https://mikrotik.com/products

Il manuale di configurazione del software nella tua lingua con informazioni aggiuntive è disponibile all'indirizzo https://mt.lv/help -it

I dispositivi MikroTik sono per uso professionale. Se non si dispone di qualifiche, consultare un consulente https://mikrotik.com/consultants

### Primi passi:

Collegare il dispositivo all'iniettore PoE incluso con cavo Ethernet;

- Collegare l'iniettore PoE al PC o allo switch di rete;
- Collegare l'alimentatore all'iniettore PoE;
- Scarica lo strumento di configurazione WinBox https://mt.lv/winbox;
- Apri WinBox e connettiti al dispositivo;

IP predefinito: 192.168.88.1, nome utente: admin, per i modelli accoppiati IP: 192.168.88.2/192.168.88.3, trovare la password sull'adesivo;

- Scarica l'ultimo software RouterOS da https://mikrotik.com/download;
- Scegli i pacchetti ARM e salvali sul tuo PC;
- Apri WinBox e carica i pacchetti scaricati, trascinali in qualsiasi finestra;
- Riavvia il dispositivo;

Connettiti di nuovo e seleziona la tua regione nel menu Wireless, scheda W60G, e nel menu QuickSet imposta il tuo Paese, per applicare le impostazioni di regolamentazione del paese. Informazioni sulla sicurezza:

Prima di lavorare su qualsiasi apparecchiatura MikroTik, prestare attenzione ai pericoli connessi con i circuiti elettrici e conoscere le pratiche standard per la prevenzione degli incidenti. Il programma di installazione dovrebbe avere familiarità con le strutture, i termini e i concetti della rete.

Utilizzare solo l'alimentatore e gli accessori approvati dal produttore e che si trovano nella confezione originale di questo prodotto.

Questa apparecchiatura deve essere installata da personale addestrato e qualificato, secondo queste istruzioni di installazione. L'installatore è responsabile di assicurarsi che l'installazione dell'apparecchiatura sia conforme ai codici elettrici locali e nazionali. Non tentare di smontare, riparare o modificare il dispositivo.

Questo prodotto è progettato per essere montato all'esterno su un palo ma può anche essere installato all'interno. Leggere attentamente le istruzioni di montaggio prima di iniziare l'installazione. Il mancato utilizzo dell'hardware e della configurazione corretti o il rispetto delle procedure corrette potrebbe comportare una situazione pericolosa per le persone e danni al sistema.

Non possiamo garantire che non si verifichino incidenti o danni dovuti all'uso improprio del dispositivo. Utilizzare questo prodotto con cura e operare a proprio rischio!

In caso di guasto del dispositivo, scollegarlo dall'alimentazione. Il modo più rapido per farlo è scollegare l'alimentatore dalla presa di corrente.

Questo è un prodotto di classe A. In un ambiente domestico, questo prodotto potrebbe causare interferenze radio, nel qual caso all'utente potrebbe essere richiesto di adottare misure adeguate! Esposizione alle radiazioni di radiofrequenza: questa apparecchiatura MikroTik è conforme ai limiti di esposizione alle radiazioni FCC, IC e dell'Unione Europea stabiliti per un ambiente non controllato. Questo dispositivo MikroTik deve essere installato e utilizzato a una distanza non inferiore a 21 centimetri dal proprio corpo, utente professionale o pubblico.

Produttore: Mikrotikls SIA, Brivibas gatve 214i Riga, Lettonia, LV1039.

## IS - Íslensku. Fljótur leiðarvísir:

Það þarf að uppfæra þetta tæki í RouterOS v7.2.3 eða nýjustu útgáfuna til að tryggja samræmi við reglugerðir sveitarfélaga.

Það er ábyrgð notendanna að fylgja reglugerðum á staðnum, þar með talið rekstri innan löglegra tíðnisviða, framleiðsla afl, kaðall kröfur og Dynamic Frequency Val (DFS) kröfur. Öll MikroTik útvarpstæki verða að vera faglega sett upp.

Þessi "Cube 60G" röð flýtileiðbeiningar ná yfir gerðir: CubeG-5ac60ad (Cube 60G ac), CubeG-5ac60adpair (Wireless Wire Cube).

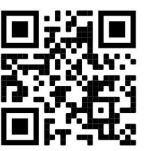

Þetta er þráðlaust net tæki. Þú getur fundið heiti vörulíkansins á merkimiðanum (ID).

Vinsamlegast farðu á notendahandbókarsíðuna á https://mt.lv/um -is fyrir allar uppfærðar notendahandbækur. Eða skannaðu QR kóða með farsímanum þínum.

Mikilvægustu tækniforskriftirnar fyrir þessa vöru er að finna á síðustu síðu þessarar hraðhandbókar.

Tæknilýsingar, bæklingar og frekari upplýsingar um vörur á https://mikrotik.com/products

Stillingarhandbók fyrir hugbúnað á þínu tungumáli með viðbótarupplýsingum er að finna á https://mt.lv/help-is

MikroTik tæki eru til atvinnu notkunar. Ef þú ert ekki með hæfi vinsamlegast leitaðu til ráðgjafa https://mikrotik.com/consultants

### Fyrstu skrefin:

- Tengdu tækið við meðfylgjandi inndælingartæki með PoE með Ethernet snúru;
- Tengdu PoE inndælingartækið við tölvuna eða við netrofinn;
- Tengdu rafmagnsinnstunguna við PoE inndælingartækið;
- Sæktu WinBox stillitól https://mt.lv/winbox;
- Opnaðu WinBox og tengdu við tækið;

Sjálfgefið IP: 192.168.88.1, notandanafn: admin, fyrir pöruð módel IP: 192.168.88.2/192.168.88.3, vinsamlegast finndu lykilorðið á límmiðanum;

- Sæktu nýjasta RouterOS hugbúnaðinn frá https://mikrotik.com/download;
- Veldu ARM pakka og vistaðu þá á tölvunni þinni;
- Opnaðu WinBox og settu niður niðurhalaða pakka, dragðu og slepptu í hvaða glugga sem er;
- Endurræstu tækið;

Tengdu aftur og veldu land þitt vinstra megin Wireless á skjánum W60G, og í QuickSet valmyndinni stilltu landið þitt til að beita stillingum landsreglugerðar.

### Öryggisupplýsingar:

Áður en þú vinnur að einhverjum MikroTik búnaði, vertu meðvituð um hættuna sem fylgir rafrásum og kynntu þér venjur til að koma í veg fyrir slys. Uppsetningarforritið ætti að vera kunnugt um netkerfi, hugtök og hugtök.

Notaðu aðeins aflgjafa og fylgihluti sem framleiðandi hefur samþykkt og er að finna í upprunalegum umbúðum þessarar vöru.

Þessum búnaði skal setja upp af þjálfuðu og hæfu starfsfólki samkvæmt þessum uppsetningarleiðbeiningum. Uppsetningaraðilinn ber ábyrgð á því að uppsetning búnaðarins sé í samræmi við staðbundin og innlend rafmagnsnúmer. Ekki reyna að taka tækið í sundur, gera við eða breyta því.

Þessari vöru er ætlað að vera úti á stöng en einnig er hægt að setja hana innandyra. Vinsamlegast lestu festingarleiðbeiningarnar vandlega áður en þú byrjar að setja upp. Bilun í að nota leiðréttan vélbúnað og stillingar eða fylgja réttum aðferðum gæti leitt til hættulegra aðstæðna fyrir fólki og skemmdum á kerfinu.

Við getum ekki ábyrgst að engin slys eða skemmdir muni verða vegna óviðeigandi notkunar tækisins. Vinsamlegast notaðu þessa vöru með varúð og starfaðu á eigin ábyrgð!

Ef bilun í tæki, vinsamlegast aftengdu það frá rafmagni. Skjótasta leiðin til þess er með því að taka rafmagnstengið úr sambandi.

Þetta er A-vara. Í innlendu umhverfi gæti þessi vara valdið truflunum á útvarpi og þá gæti verið krafist þess að notandinn geri fullnægjandi ráðstafanir!

Útsetning fyrir útvarpsbylgjugeislun: Þessi MikroTik búnaður er í samræmi við FCC, IC og geislunarmörk Evrópusambandsins sem sett eru fyrir stjórnlaust umhverfi. Þetta MikroTik tæki ætti að vera sett upp og starfrækt ekki nær 21 sentímetrum frá líkama þínum, atvinnu notanda eða almenningi.

Framleiðandi: Mikrotikls SIA, Brivibas gatve 214i Riga, Lettlandi, LV1039.

## NO - Norsk. Hurtiginnføring:

Denne enheten må oppgraderes til RouterOS v7.2.3 eller den nyeste versjonen for å sikre samsvar med lokale myndighetsbestemmelser.

Det er sluttbrukernes ansvar å følge lokale lands forskrifter, inkludert drift innen lovlige frekvenskanaler, output strøm, kabling og krav til dynamisk frekvensvalg (DFS). Alle MikroTikradioenheter må være profesjonelt installert.

Denne "Cube 60G" -serien hurtigguiden dekker modeller: CubeG-5ac60ad (Cube 60G ac), CubeG-5ac60adpair (Wireless Wire Cube).

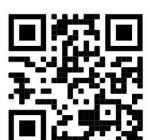

Dette er trådløs nettverksenhet. Du kan finne produktmodellnavnet på etiketten (ID).

Vennligst besøk bruksanvisningen på https://mt.lv/um-no for den fulle oppdaterte bruksanvisningen. Eller skann QR-koden med mobiltelefonen din.

De viktigste tekniske spesifikasjonene for dette produktet finner du på siste side i denne hurtigveiledningen.

Tekniske spesifikasjoner, brosjyrer og mer info om produkter på https://mikrotik.com/products

Konfigurasjonshåndbok for programvare på ditt språk med tilleggsinformasjon finner du på https://mt.lv/help-no

MikroTik-enheter er til profesjonell bruk. Hvis du ikke har kvalifikasjoner, kan du søke en konsulent https://mikrotik.com/consultants

#### Første steg:

Koble enheten til den medfølgende PoE-injektoren med Ethernet-kabel;

Koble PoE-injektoren til PCen eller til nettverksbryteren;

Koble strømadapteren til PoE-injektoren;

Last ned konfigurasjonsverktøyet WinBox https://mt.lv/winbox;

Åpne WinBox og koble til enheten;

Standard IP: 192.168.88.1, brukernavn: admin. For de sammenkoblede modellene IP: 192.168.88.2/192.168.88.3, vennligst finn passordet på klistremerket;

Last ned den nyeste RouterOS-programvaren fra https://mikrotik.com/download;

Velg ARM-pakker, og lagre dem på din PC;

Åpne WinBox og last opp nedlastede pakker, dra og slipp i alle vinduer;

Start enheten på nytt;

Koble til igjen og velg din region i Wireless-menyen, W60G-fanen, og sett inn ditt land i QuickSet menyen, for å bruke innstillinger for landsregulering.

#### Sikkerhetsinformasjon:

Før du jobber med MikroTik-utstyr, må du være oppmerksom på farene som er forbundet med elektriske kretsløp, og kjenne til standard praksis for å forhindre ulykker. Installasjonsprogrammet skal være kjent med nettverksstrukturer, vilkår og konsepter.

Bruk bare strømforsyningen og tilbehøret som er godkjent av produsenten, og som finnes i originalemballasjen til dette produktet.

Dette utstyret skal installeres av trent og kvalifisert personell i henhold til denne installasjonsinstruksen. Installatøren er ansvarlig for at installasjonen av utstyret er i samsvar med lokale og nasjonale elektriske koder. Ikke prøv å demontere, reparere eller endre enheten.

Dette produktet er ment å være montert utendørs på en stolpe, men kan også installeres innendørs. Les monteringsanvisningene nøye før du begynner installasjonen. Unnlatelse av å bruke den rette maskinvaren og konfigurasjonen eller å følge de riktige prosedyrene kan føre til en farlig situasjon for mennesker og skade på syste m.

Vi kan ikke garantere at ingen ulykker eller skader vil oppstå på grunn av feil bruk av enheten. Bruk dette produktet med forsiktighet og bruk det på egen risiko!

Ved feil på enheten må du koble den fra strømmen. Den raskeste måten å gjøre det på er ved å trekke ut strømadapteren fra stikkontakten.

Dette er et produkt i klasse A. I hjemlige omgivelser kan dette produktet forårsake radioforstyrrelser, i hvilket tilfelle brukeren kan bli pålagt å treffe tilstrekkelige tiltak!

Eksponering for radiofrekvensstråling: Dette MikroTik-utstyret er i samsvar med FCC, IC og EUs strålingseksponeringsgrenser som er angitt for et ukontrollert miljø. Denne MikroTik-enheten skal installeres og betjenes ikke nærmere enn 21 centimeter fra kroppen din, yrkesbrukeren eller allmennheten.

Produsent: Mikrotikls SIA, Brivibas gatve 214i Riga, Latvia, LV1039.

## LT - Lietuvis. Trumpas vadovas:

Šį įrenginį reikia atnaujinti į "RouterOS v7.2.3" arba naujausią versiją, kad būtų užtikrinta atitiktis vietinės valdžios nuostatoms.

Galutiniai vartotojai yra atsakingi už vietinių šalies įstatymų laikymąsi, įskaitant veikimą legaliais dažnių kanalais galios, kabelių ir dinaminio dažnio pasirinkimo (DFS) reikalavimai. Visi "MikroTik" radijo prietaisai turi būti profesionaliai sumontuota.

Šis "Cube 60G" serijos trumpasis vadovas apima modelius: CubeG-5ac60ad (Cube 60G ac), CubeG-5ac60adpair (Wireless Wire Cube).

Tai yra belaidžio tinklo įrenginys. Produkto modelio pavadinimą galite rasti dėklo etiketėje (ID).

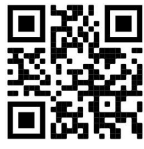

Norėdami gauti išsamesnį vartotojo vadovą, apsilankykite vartotojo vadovo puslapyje https://mt.lv/um lt. Arba nuskaitykite QR kodą savo mobiliuoju telefonu.

Svarbiausias šio gaminio technines specifikacijas galite rasti paskutiniame šio greito vadovo puslapyje.

Techninės specifikacijos, brošiūros ir daugiau informacijos apie gaminius rasite https://mikrotik.com/products

Programinės įrangos jūsų kalba konfigūravimo vadovą su papildoma informacija galite rasti tinklalapyje https://mt.ly/help-lt

"MikroTik" prietaisai yra skirti profesionaliam naudojimui. Jei neturite kvalifikacijos, kreipkitės į konsultantą https://mikrotik.com/consultants

#### Pirmieji žingsniai:

- **OPrijunkite įrenginį prie pridedamo "PoE" purkštuvo Ethernet laidu;**
- ●Prijunkite "PoE" purkštuvą prie kompiuterio arba prie tinklo jungiklio;

●Prijunkite maitinimo adapterį prie "PoE" purkštuko;

- Atsisiųskite "WinBox" konfigūravimo įrankį https://mt.lv/winbox;
- Atidarykite "WinBox" ir prisijunkite prie įrenginio;

Numatytasis IP: 192.168.88.1, vartotojo vardas: admin, suporuotų modelių IP: 192.168.88.2/192.168.88.3 slaptažodį rasite ant lipduko;

Atsisiųskite naujausią "RouterOS" programinę įrangą iš https://mikrotik.com/download;

Pasirinkite ARM paketus ir išsaugokite juos savo kompiuteryje;

**●Atidarykite "WinBox" ir įkelkite atsisiųstus paketus, nuvilkite į bet kuriuos langus;** 

Iš naujo paleiskite įrenginį;

Vėl prisijunkite ir pasirinkite savo regioną belaidžio Wireless meniu, skirtuke W60G, ir ". *QuickSet*" meniu nustatykite savo šalį, kad pritaikytumėte šalies reguliavimo parametrus. Saugumo informacija:

●Prieš pradėdami dirbti su bet kuria "MikroTik" įranga, žinokite apie pavojus, susijusius su elektros grandinėmis, ir susipažinkite su standartine avarijų prevencijos praktika. Montuotojas turėtų būti susipažinęs su tinklo struktūromis, terminais ir sąvokomis.

Naudokite tik gamintojo patvirtintus maitinimo šaltinius ir priedus, kuriuos galite rasti originalioje šio gaminio pakuotėje.

Šią įrangą turi montuoti apmokyti ir kvalifikuoti darbuotojai, kaip numatyta šiose montavimo instrukcijose. Montuotojas yra atsakingas už tai, kad įranga būtų montuojama laikantis vietinių ir nacionalinių elektros taisyklių. Nemėginkite išardyti, taisyti ar modifikuoti įrenginio.

Šis produktas yra skirtas montuoti lauke ant stulpo, bet taip pat gali būti montuojamas viduje. Prieš pradėdami diegimą, atidžiai perskaitykite montavimo instrukcijas. Jei nenaudosite pataisytos aparatūros ir konfigūracijos arba nesiimsite teisingų procedūrų, galite sukelti pavojingą situaciją žmonėms ir sugadinti sistemą.

Mes negalime garantuoti, kad dėl netinkamo prietaiso naudojimo nebus jokių avarijų ar žalos. Naudokite šį gaminį atsargiai ir dirbkite savo rizika!

Sugedus įrenginiui, atjunkite jį nuo maitinimo. Greičiausias būdas tai padaryti yra atjungus maitinimo adapterį nuo maitinimo lizdo.

Tai yra A klasės produktas. Buitinėje aplinkoje šis produktas gali sukelti radijo trikdžius; tokiu atveju gali reikėti vartotojo imtis tinkamų priemonių!

Radijo dažnio spinduliuotės poveikis: Ši "MikroTik" įranga atitinka FCC, IC ir Europos Sąjungos radiacijos poveikio ribas, nustatytas nekontroliuojamai aplinkai. Šis "MikroTik" prietaisas turėtų būti įmontuotas ir valdomas ne arčiau kaip 21 centimetrų atstumu nuo jūsų kūno, profesinio vartotojo ar plačiosios visuomenės.

Gamintojas: Mikrotikls SIA, Brivibas gatve 214i Ryga, Latvija, LV1039.

## LV - Latviešu. Īsa rokasgrāmata:

Šīs ierīces programmatūra ir jāatjaunina uz RouterOS v7.2.3 vai jaunāku versiju, lai nodrošinātu atbilstību vietējās valsts noteikumiem.

Gala lietotāju pienākums ir ievērot vietējos valsts normatīvus, ieskaitot darbību likumīgos frekvences kanālos, jaudas izvadi, kabeļu prasības un dinamiskās frekvences izvēles (DFS) prasības. Visām MikroTik radio ierīcēm jābūt profesionāli uzstādītām.

Šī "Cube 60G" sērijas īsā rokasgrāmata aptver modeļus: CubeG-5ac60ad (Cube 60G ac), CubeG-5ac60adpair (Wireless Wire Cube).

Šī ir bezvadu tīkla ierīce. Produkta modeļa nosaukumu varat atrast uz produkta iepakojuma (ID).

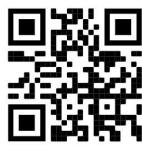

Lūdzu, apmeklējiet lietotāja rokasgrāmatas lapu https://mt.lv/um-lv, lai iegūtu pilnīgu un atjauninātu lietotāja rokasgrāmatu. Vai arī skenējiet QR kodu ar savu mobilo tālruni.

Vissvarīgākās šī produkta tehniskās specifikācijas ir atrodamas šīs rokasgrāmatas pēdējā lappusē.

Tehniskās specifikācijas, brošūras un vairāk informācijas par produktiem vietnē https://mikrotik.com/products

Konfigurācijas rokasgrāmata programmatūrai jūsu valodā ar papildu informāciju atrodama vietnē https://mt.lv/help-lv

MikroTik ierīces ir paredzētas profesionālai lietošanai. Ja jums nav kvalifikācijas, lūdzu, meklējiet konsultanta palīdzību https://mikrotik.com/consultants

#### Pirmie soļi:

Savienojiet iekārtu ar PoE inžektoru, izmantojot Ethernet kabeli;

Pievienojiet PoE inžektoru datoram vai citai tīkla iekārtai;

Pievienojiet strāvas adapteri PoE inžektoram;

Lejupielādējiet WinBox konfigurācijas rīku https://mt.lv/winbox;

Atveriet WinBox un izveidojiet savienojumu ar ierīci;

Noklusējuma IP: 192.168.88.1, lietotājvārds: admin, modeļi, kuri tirgojās pāros IP: 192.168.88.2/192.168.88.3, lūdzu, meklējiet paroli uz uzlīmes;

No https://mikrotik.com/download lejupielādējiet jaunāko RouterOS programmatūru;

Izvēlieties ARM pakas un saglabājiet tās datorā;

Atveriet WinBox un augšupielādējiet lejupielādētās pakas, ar datorpeles palīdzību ievelciet tās jebkurā logā;

Restartējiet ierīci;

Pievienojieties vēlreiz un izvēlnē Wireless, cilnē W60G, atlasiet savu reģionu, un izvēlnē QuickSet iestatiet savu valsti, lai lietotu valsts regulēšanas iestatījumus. Drošības informācija:

Pirms sākat strādāt ar jebkuru MikroTik aprīkojumu, iepazīstieties ar briesmām, kas saistītas ar elektriskajām shēmām, un iepazīstieties ar standarta praksi negadījumu novēršanā. Instalētājam jāzina tīkla struktūras, termini un koncepcijas.

Izmantojiet tikai ražotāja apstiprinātu barošanas avotu un piederumus, kas atrodami šī produkta oriģinālajā iepakojumā.

Saskaņā ar šīm uzstādīšanas instrukcijām šo aprīkojumu jāuzstāda apmācītam un kvalificētam personālam. Uzstādītāja pienākums ir pārliecināties, ka aprīkojuma uzstādīšana atbilst vietējiem un nacionālajiem elektrības noteikumiem. Nemēģiniet ierīci izjaukt, labot vai pārveidot.

Šis produkts ir paredzēts uzstādīšanai ārā uz staba, bet to var uzstādīt arī telpās. Pirms instalēšanas, lūdzu, uzmanīgi izlasiet montāžas instrukcijas. Nepareizas aparatūras un konfigurācijas nelietošana vai pareizu procedūru neievērošana var izraisīt bīstamu situāciju cilvēkiem un sabojāt sistēmu.

Mēs nevaram garantēt, ka ierīces nepareizas lietošanas dēļ negadījumi vai bojājumi nenotiks. Lūdzu, izmantojiet šo produktu uzmanīgi un rīkojieties uz savu risku!

Ierīces kļūmes gadījumā, lūdzu, atvienojiet to no strāvas. Ātrākais veids, kā to izdarīt, ir, atvienojot strāvas adapteri no kontaktligzdas.

Šis ir A klases produkts. Sadzīves apstākļos šis izstrādājums var izraisīt radio traucējumus, un tādā gadījumā lietotājam var būt jāveic atbilstoši pasākumi!

Radiofrekvences starojuma iedarbība: Šī MikroTik iekārta atbilst FCC, IC un Eiropas Savienības radiācijas iedarbības ierobežojumiem, kas noteikti nekontrolētai videi. Šī MikroTik ierīce jāuzstāda un jādarbina ne tuvāk par 21 centimetriem no ķermeņa, profesionāla lietotāja vai plašas sabiedrības.

Ražotājs: Mikrotikls SIA, Brīvības gatve 214i Rīga, Latvija, LV1039.

## MT - Malti. Gwida Quick:

Dan l-apparat jeħtieġ li jiġi aġġornat għal RouterOS v7.2.3 jew l-aħħar verżjoni biex tkun assigurata l-konformità mar-regolamenti tal-awtorità lokali.

Hija r-responsabbiltà tal-utenti finali li jsegwu r-regolamenti lokali tal-pajjiż, inkluż l-operazzjoni filkanali tal-frekwenza legali, tal-ħruġ qawwa, ħtiġiet ta 'kejbils, u Reklamar ta' Frekwenza Dinamika (DFS). L-apparati kollha tar-radju MikroTik għandhom ikunu installat professjonalment.

Din is-serje "Cube 60G" Gwida ta 'malajr tkopri mudelli: CubeG-5ac60ad (Cube 60G ac), CubeG-5ac60adpair (Wireless Wire Cube).

Dan huwa Apparat tan-Netwerk Wireless. Tista 'ssib l-isem tal-mudell tal-prodott fuq it-tikketta tal-

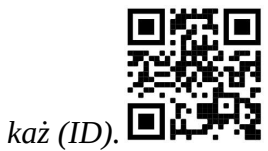

Jekk jogħġbok żur il-paġna manwal tal-utent fuq https://mt.lv/um-mt għall-manwal aġġornat talutent. Jew skennja l-kodiċi QR bit-telefon ċellulari tiegħek.

L-iktar speċifikazzjonijiet tekniċi importanti għal dan il-prodott jistgħu jinstabu fl-aħħar paġna ta 'din il-Gwida ta' Ħeffa.

Speċifikazzjonijiet tekniċi, fuljetti u aktar tagħrif dwar il-prodotti fuq https://mikrotik.com/products

Manwal ta 'konfigurazzjoni għas-softwer fil-lingwa tiegħek b'informazzjoni addizzjonali jista' jinstab fuq https://mt.lv/help-mt

L-apparat MikroTik huwa għal użu professjonali. Jekk m'għandekx kwalifiki jekk jogħġbok fittex konsulent https://mikrotik.com/consultants

## L-ewwel passi:

- Qabbad it-tagħmir mal-injettur PoE inkluż mal-kejbil Ethernet;
- Oabbad l-injettur PoE fil-PC jew mal-iswiċċ tan-netwerk;
- Oabbad l-adapter tal-qawwa mal-injettur PoE;
- Niżżel l-għodda ta 'konfigurazzjoni WinBox https://mt.lv/winbox;
- ●Iftaħ WinBox u qabbad mal-apparat;

IP Default: 192.168.88.1, isem tal-utent: admin, għall-mudelli paired IP: 192.168.88.2/192.168.88.3, jekk jogħġbok sib il-password fuq l-istiker;

Niżżel l-aħħar softwer tar-RouterOS minn https://mikrotik.com/download;

Agħżel il-pakketti ARM, u ħliefhom fil-PC tiegħek;

Iftaħ WinBox u ittella 'pakketti mniżżla, drag u qatra fi kwalunkwe twieqi;

Irristartja l-apparat;

Qabbad mill-ġdid u agħżel ir-Reġjun tiegħek fil-menu Wireless, tab W60G u filmenu QuickSet issettja Pajjiżek, biex tapplika l-issettjar tar-regolamentazzjoni tal-pajjiż. Informazzjoni dwar is-Sikurezza:

Qabel ma taħdem fuq kwalunkwe tagħmir MikroTik, kun konxju tal-perikli involuti fiċ-ċirkwiti elettriċi u kun familjari mal-prattiki standard għall-prevenzjoni ta 'inċidenti. L-installatur għandu jkun familjari mal-istrutturi, termini u kunċetti tan-netwerk.

Uża biss il-provvista tal-enerġija u l-aċċessorji approvati mill-manifattur, u li tista 'tinstab flimballaġġ oriġinali ta' dan il-prodott.

Dan it-tagħmir għandu jkun installat minn persunal imħarreġ u kwalifikat, skont dawn listruzzjonijiet ta 'installazzjoni. L-installatur huwa responsabbli li jiżgura li l-Installazzjoni tat-tagħmir hija konformi mal-kodiċijiet elettriċi lokali u nazzjonali. Tippruvax tiżżarma, tissewwa jew timmodifika l-apparat.

Dan il-prodott huwa maħsub biex jiġi mmuntat fuq barra fuq arblu iżda jista 'jiġi installat ukoll ġewwa. Jekk jogħġbok aqra l-istruzzjonijiet tal-immuntar b'attenzjoni qabel tibda l-installazzjoni. Jekk tonqos milli tuża l- hardware u l-konfigurazzjoni korretta jew issegwi l-proċeduri t-tajba tista 'tirriżulta f'sitwazzjoni perikoluża għan-nies u tagħmel ħsara lis-sistema.

Ma nistgħux niggarantixxu li ma jseħħ l-ebda inċident jew ħsara minħabba l-użu mhux xieraq talapparat. Jekk jogħġbok uża dan il-prodott b'attenzjoni u tħaddem għar-riskju tiegħek!

Fil-każ ta 'ħsara fl-apparat, jekk jogħġbok aqla' mill-enerġija. L-iktar mod mgħaġġel biex tagħmel dan huwa billi tiftaħ l-adapter tal-enerġija mill-iżbokk tad-dawl.

Dan huwa prodott tal-Klassi A. F'ambjent domestiku, dan il-prodott jista 'jikkawża interferenza birradju f'liema każ l-utent jista' jkun meħtieġ li jieħu miżuri adegwati!

Esponiment għal Radjazzjoni ta 'Frekwenza tar-Radju: Dan it-tagħmir MikroTik jikkonforma mallimiti ta' esponiment ta 'FCC, IC u l-Unjoni Ewropea għar-radjazzjoni stabbiliti għal ambjent mhux kontrollat. Dan l-apparat MikroTik għandu jkun installat u jitħaddem mhux eqreb minn 21 ċentimetru minn ġismek, l-utent okkupazzjonali jew il-pubbliku ġenerali.

Manifattur: Mikrotikls SIA, Brivibas Gve 214i Riga, il-Latvja, LV1039.

## NL - Nederlands. Snelgids:

Dit apparaat moet worden geüpgraded naar RouterOS v7.2.3 of de nieuwste versie om te voldoen aan de voorschriften van de lokale autoriteiten.

Het is de verantwoordelijkheid van de eindgebruiker om de lokale landelijke voorschriften, inclusief werking binnen wettelijke frequentiekanalen, te volgen vermogen, bekabelingseisen en Dynamic Frequency Selection (DFS) -vereisten. Alle MikroTik-radioapparatuur moet zijn professioneel geïnstalleerd.

Deze "Cube 60G" -serie Beknopte handleiding omvat modellen: CubeG-5ac60ad (Cube 60G ac), CubeG-5ac60adpair (Wireless Wire Cube).

Dit is een draadloos netwerkapparaat. U kunt de naam van het productmodel vinden op het etiket van

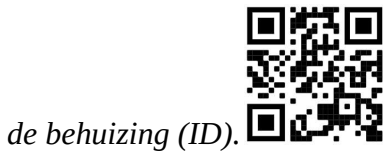

Ga naar de gebruikerspagina op https://mt.lv/um -nl voor de volledige bijgewerkte gebruikershandleiding. Of scan de QR-code met uw mobiele telefoon.

De belangrijkste technische specificaties voor dit product vindt u op de laatste pagina van deze Quick Guide.

Technische specificaties, brochures en meer informatie over producten op https://mikrotik.com/products

Configuratiehandleiding voor software in uw taal met aanvullende informatie is te vinden op https://mt.lv/help -nl

MikroTik-apparaten zijn voor professioneel gebruik. Als u geen kwalificaties hebt, zoek dan een consultant https://mikrotik.com/consultants

#### Eerste stappen:

- Sluit het apparaat aan op de meegeleverde PoE-injector met Ethernet-kabel;
- Sluit de PoE-injector aan op de pc of op de netwerkswitch;
- Sluit de voedingsadapter aan op de PoE-injector;
- Configuratietool WinBox downloaden https://mt.lv/winbox;
- Open WinBox en maak verbinding met het apparaat;

Standaard IP: 192.168.88.1, gebruikersnaam: admin, voor de gekoppelde modellen IP: 192.168.88.2/192.168.88.3 vindt u het wachtwoord op de sticker;

- Download de nieuwste RouterOS-software van https://mikrotik.com/download;
- Kies ARM-pakketten en sla ze op uw pc op;
- Open WinBox en upload gedownloade pakketten, sleep ze naar alle vensters;
- Start het apparaat opnieuw op;

Maak opnieuw verbinding en selecteer uw regio in het menu Wireless, tabblad W60G, en stel in het QuickSet- menu uw land in, om de regelgevingsinstellingen van het land toe te passen. Veiligheidsinformatie:

Voordat u aan een MikroTik-apparaat gaat werken, moet u zich bewust zijn van de gevaren van elektrische circuits en bekend zijn met de standaardpraktijken om ongevallen te voorkomen. Het installatieprogramma moet bekend zijn met netwerkstructuren, termen en concepten.

Gebruik alleen de voeding en accessoires die zijn goedgekeurd door de fabrikant en die u kunt vinden in de originele verpakking van dit product.

Deze apparatuur moet worden geïnstalleerd door opgeleid en gekwalificeerd personeel, volgens deze installatie-instructies. De installateur is ervoor verantwoordelijk dat de installatie van de apparatuur

voldoet aan de lokale en nationale elektrische voorschriften. Probeer het apparaat niet uit elkaar te halen, te repareren of aan te passen.

Dit product is bedoeld om buiten op een paal te worden gemonteerd, maar kan ook binnenshuis worden geïnstalleerd. Lees de montage-instructies zorgvuldig door voordat u met de installatie begint. Het niet gebruiken van de juiste hardware en configuratie of het volgen van de juiste procedures kan leiden tot een gevaarlijke situatie voor mensen en schade aan het systeem.

We kunnen niet garanderen dat er geen ongelukken of schade zullen optreden als gevolg van oneigenlijk gebruik van het apparaat. Gebruik dit product met zorg en werk op eigen risico!

Koppel het apparaat los van de stroom als het defect is. De snelste manier om dit te doen is door de stroomadapter uit het stopcontact te halen.

Dit is een Klasse A-product. In een huiselijke omgeving kan dit product radio-interferentie veroorzaken, in welk geval de gebruiker mogelijk passende maatregelen moet nemen!

Blootstelling aan radiofrequente straling: deze MikroTik-apparatuur voldoet aan de FCC-, IC- en EU-limieten voor blootstelling aan straling die zijn vastgelegd voor een ongecontroleerde omgeving. Dit MikroTik-apparaat moet worden geïnstalleerd en bediend op niet meer dan 21 centimeter van uw lichaam, beroepsgebruiker of het grote publiek.

Fabrikant: Mikrotikls SIA, Brivibas gatve 214i Riga, Letland, LV1039.

## PL - Polskie. Szybka porada:

To urządzenie musi zostać zaktualizowane do wersji RouterOS v7.2.3 lub najnowszej wersji, aby zapewnić zgodność z przepisami władz lokalnych.

Użytkownicy końcowi są zobowiązani do przestrzegania lokalnych przepisów krajowych, w tym działania w ramach legalnych kanałów częstotliwości wymagania dotyczące zasilania, okablowania i dynamicznego wyboru częstotliwości (DFS). Wszystkie urządzenia radiowe MikroTik muszą być profesjonalnie zainstalowany.

Niniejsza skrócona instrukcja "Cube 60G" obejmuje modele: CubeG-5ac60ad (Cube 60G ac), CubeG-5ac60adpair (Wireless Wire Cube).

To jest urządzenie sieci bezprzewodowej. Nazwę modelu produktu można znaleźć na etykiecie

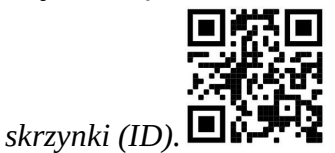

Odwiedź stronę instrukcji użytkownika na https://mt.lv/um-pl, aby uzyskać pełną aktualną instrukcję obsługi. Lub zeskanuj kod QR za pomocą telefonu komórkowego.

Najważniejsze dane techniczne tego produktu można znaleźć na ostatniej stronie tego skróconego przewodnika.

Dane techniczne, broszury i więcej informacji o produktach na stronie https://mikrotik.com/products

Podręcznik konfiguracji oprogramowania w Twoim języku z dodatkowymi informacjami można znaleźć na stronie https://mt.lv/help-pl

Urządzenia MikroTik są przeznaczone do użytku profesjonalnego. Jeśli nie masz kwalifikacji, poszukaj konsultanta https://mikrotik.com/consultants

#### Pierwsze kroki:

- Podłącz urządzenie do dołączonego wtryskiwacza PoE za pomocą kabla Ethernet;
- Podłącz wtryskiwacz PoE do komputera lub przełącznika sieciowego;
- Podłącz zasilacz do wtryskiwacza PoE;
- Pobierz narzędzie do konfiguracji WinBox https://mt.lv/winbox;
- Otwórz WinBox i połącz się z urządzeniem;

Domyślny adres IP: 192.168.88.1, nazwa użytkownika: admin, w przypadku sparowanych modeli IP: 192.168.88.2/192.168.88.3 hasło należy znaleźć na naklejce;

Pobierz najnowsze oprogramowanie RouterOS ze strony https://mikrotik.com/download;

- Wybierz pakiety ARM i zapisz je na swoim komputerze;
- Otwórz WinBox i prześlij pobrane pakiety, przeciągnij i upuść w dowolnym oknie;
- Uruchom ponownie urządzenie;

Połącz się ponownie i wybierz swój region w menu Wireless na karcie W60G, iw menu QuickSet ustaw swój kraj, aby zastosować ustawienia przepisów krajowych. Informacje dotyczące bezpieczeństwa:

Przed rozpoczęciem pracy z jakimkolwiek sprzętem MikroTik należy pamiętać o zagrożeniach związanych z obwodami elektrycznymi i zapoznać się ze standardowymi praktykami zapobiegania wypadkom. Instalator powinien zapoznać się ze strukturami sieci, terminami i koncepcjami.

Używaj wyłącznie zasilacza i akcesoriów zatwierdzonych przez producenta, które znajdują się w oryginalnym opakowaniu tego produktu.

To urządzenie powinno być zainstalowane przez przeszkolony i wykwalifikowany personel zgodnie z niniejszą instrukcją instalacji. Instalator jest odpowiedzialny za upewnienie się, że instalacja urządzenia jest zgodna z lokalnymi i krajowymi przepisami elektrycznymi. Nie należy podejmować prób demontażu, naprawy ani modyfikacji urządzenia.

Ten produkt jest przeznaczony do montażu na zewnątrz na słupie, ale może być również instalowany wewnątrz. Proszę uważnie przeczytać instrukcję montażu przed rozpoczęciem instalacji. Niezastosowanie odpowiedniego sprzętu i konfiguracji lub nieprzestrzeganie prawidłowych procedur może spowodować zagrożenie dla ludzi i uszkodzenie systemu.

Nie możemy zagwarantować, że nie dojdzie do wypadków ani szkód spowodowanych niewłaściwym użytkowaniem urządzenia. Proszę używać tego produktu ostrożnie i działać na własne ryzyko!

W przypadku awarii urządzenia odłącz je od zasilania. Najszybszym sposobem jest odłączenie zasilacza od gniazdka elektrycznego.

To jest produkt klasy A. W środowisku domowym ten produkt może powodować zakłócenia radiowe, w takim przypadku użytkownik może być zobowiązany do podjęcia odpowiednich kroków!

Ekspozycja na promieniowanie o częstotliwości radiowej: To urządzenie MikroTik jest zgodne z limitami ekspozycji na promieniowanie FCC, IC i Unii Europejskiej określonymi dla niekontrolowanego środowiska. To urządzenie MikroTik powinno być instalowane i obsługiwane nie bliżej niż 21 centymetrów od ciała, użytkownika zawodowego lub ogółu społeczeństwa.

Producent: Mikrotikls SIA, Brivibas gatve 214i Riga, Łotwa, LV1039.

## PT - Português. Guia rápido:

Este dispositivo precisa ser atualizado para o RouterOS v7.2.3 ou a versão mais recente para garantir a conformidade com os regulamentos das autoridades locais.

É responsabilidade do usuário final seguir as regulamentações locais do país, incluindo a operação dentro dos canais de frequência legal, saída requisitos de alimentação, cabeamento e Seleção Dinâmica de Frequência (DFS). Todos os dispositivos de rádio MikroTik devem ser instalado profissionalmente.

Este Guia Rápido da série "Cube 60G" abrange os modelos: CubeG-5ac60ad (Cube 60G ac), CubeG-5ac60adpair (Wireless Wire Cube).

Este é o dispositivo de rede sem fio. Você pode encontrar o nome do modelo do produto no rótulo da

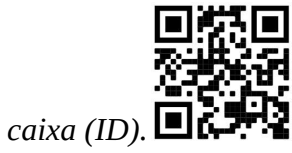

Visite a página do manual do usuário em https://mt.lv/um-pt para obter o manual do usuário completo e atualizado. Ou digitalize o código QR com seu telefone celular.

As especificações técnicas mais importantes para este produto podem ser encontradas na última página deste Guia Rápido.

Especificações técnicas, brochuras e mais informações sobre produtos em https://mikrotik.com/products

O manual de configuração do software em seu idioma com informações adicionais pode ser encontrado em https://mt.lv/help-pt

Os dispositivos MikroTik são para uso profissional. Se você não possui qualificações, procure um consultor https://mikrotik.com/consultants

Primeiros passos:

- Conecte o dispositivo ao injetor PoE incluído com cabo Ethernet;
- Conecte o injetor PoE ao PC ou ao comutador de rede;
- Conecte o adaptador de energia ao injetor PoE;
- Faça o download da ferramenta de configuração WinBox https://mt.lv/winbox;
- Abra o WinBox e conecte-se ao dispositivo;
- IP padrão: 192.168.88.1, nome de usuário: admin, para os modelos emparelhados IP: 192.168.88.2/192.168.88.3, localize a senha no adesivo;
- Faça o download do software RouterOS mais recente em https://mikrotik.com/download;
- Escolha pacotes ARM e salve-os no seu PC;
- Abra o WinBox e faça o upload dos pacotes baixados, arraste e solte em qualquer janela;
- Reinicie o dispositivo;

Conecte-se novamente e selecione sua região no menu Wireless, guia W60G, no menu QuickSet, defina seu, para aplicar as configurações de regulamentação do país. Informação de Segurança:

Antes de trabalhar em qualquer equipamento MikroTik, esteja ciente dos riscos envolvidos nos circuitos elétricos e esteja familiarizado com as práticas padrão para prevenção de acidentes. O instalador deve estar familiarizado com estruturas, termos e conceitos de rede.

Use apenas a fonte de alimentação e os acessórios aprovados pelo fabricante e que podem ser encontrados na embalagem original deste produto.

Este equipamento deve ser instalado por pessoal treinado e qualificado, de acordo com estas instruções de instalação. O instalador é responsável por garantir que a instalação do equipamento esteja em conformidade com os códigos elétricos locais e nacionais. Não tente desmontar, reparar ou modificar o dispositivo.

Este produto deve ser montado ao ar livre em um poste, mas também pode ser instalado em ambientes fechados. Leia atentamente as instruções de montagem antes de iniciar a instalação. A não utilização do hardware e configuração corretos ou do não cumprimento dos procedimentos corretos pode resultar em uma situação perigosa para as pessoas e danificar o sistema.

Não podemos garantir que nenhum acidente ou dano ocorra devido ao uso inadequado do dispositivo. Por favor, use este produto com cuidado e opere por sua conta e risco!

No caso de falha do dispositivo, desconecte-o da energia. A maneira mais rápida de fazer isso é desconectando o adaptador de energia da tomada.

Este é um produto de classe A. Em um ambiente doméstico, este produto pode causar interferência de rádio. Nesse caso, pode ser necessário que o usuário tome as medidas adequadas!

Exposição à radiação de radiofrequência: Este equipamento MikroTik está em conformidade com os limites de exposição à radiação da FCC, IC e União Europeia estabelecidos para um ambiente não controlado. Este dispositivo MikroTik deve ser instalado e operado a menos de 21 centímetros de seu corpo, usuário ocupacional ou público em geral.

Fabricante: Mikrotikls SIA, Brivibas gatve 214i Riga, Letônia, LV1039.

## RO - Română. Ghid rapid:

Acest dispozitiv trebuie actualizat la RouterOS v7.2.3 sau cea mai recentă versiune pentru a asigura respectarea reglementărilor autorității locale.

Este responsabilitatea utilizatorilor finali să urmeze reglementările locale ale țării, inclusiv operarea în cadrul canalelor de frecvență legale cerințe de alimentare, cabluri și cerințe de selecție a frecvenței dinamice (DFS). Toate dispozitivele radio MikroTik trebuie să fie instalat profesional.

Acest Ghid rapid seria "Cube 60G" acoperă modele: CubeG-5ac60ad (Cube 60G ac), CubeG-5ac60adpair (Wireless Wire Cube).

Acesta este dispozitivul de rețea wireless. Puteți găsi numele modelului produsului pe eticheta

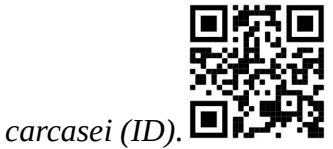

Vă rugăm să vizitați pagina manualului utilizatorului de pe https://mt.lv/um-ro pentru manualul complet actualizat. Sau scanează codul QR cu telefonul tău mobil.

Cele mai importante specificații tehnice pentru acest produs pot fi găsite pe ultima pagină a acestui Ghid rapid.

Specificații tehnice, broșuri și mai multe informații despre produse la https://mikrotik.com/products

Manualul de configurare pentru software-ul în limba dvs. cu informații suplimentare poate fi găsit la https://mt.lv/help-ro

Dispozitivele MikroTik sunt destinate utilizării profesionale. Dacă nu aveți calificări, vă rugăm să căutați un consultant https://mikrotik.com/consultants

### Primii pasi:

- Conectați dispozitivul la injectorul PoE inclus cu cablu Ethernet;
- Conectați injectorul PoE la PC sau la comutatorul de rețea;
- Conectați adaptorul de alimentare la injectorul PoE;
- Descărcați instrumentul de configurare WinBox https://mt.lv/winbox;
- Deschideți WinBox și conectați-vă la dispozitiv;

IP implicit: 192.168.88.1, nume utilizator: admin, pentru modelele împerecheate IP: 192.168.88.2/192.168.88.3, vă rugăm să găsiți parola pe autocolant;

Descărcați cel mai recent software RouterOS de la https://mikrotik.com/download;

Alegeți pachetele ARM și salvați-le pe computer;

Deschideți WinBox și încărcați pachetele descărcate, trageți și plasați în orice ferestre;

Reporniți dispozitivul;

Conectați-vă din nou și selectați Regiunea în meniul Wireless, fila W60G, în meniul QuickSet setați țara dvs, pentru a aplica setările de reglementare a țării.

#### Informații de siguranță:

Înainte de a lucra la orice echipament MikroTik, fiți conștienți de pericolele implicate de circuitele electrice și cunoașteți practicile standard pentru prevenirea accidentelor. Programul de instalare ar trebui să fie familiarizat cu structurile, termenii și conceptele rețelei.

Folosiți numai sursa de alimentare și accesoriile aprobate de producător și care pot fi găsite în ambalajul original al acestui produs.

Acest echipament va fi instalat de personal instruit și calificat, conform acestor instrucțiuni de instalare. Instalatorul este responsabil să se asigure că Instalarea echipamentului respectă codurile electrice locale și naționale. Nu încercați să dezasamblați, reparați sau modificați dispozitivul.

Acest produs este destinat să fie montat în aer liber pe un stâlp, dar poate fi instalat și în interior. Citiți cu atenție instrucțiunile de montare înainte de a începe instalarea. Nefolosirea hardwareului și configurației corecte sau respectarea procedurilor corecte poate duce la o situație periculoasă pentru oameni și deteriorarea sistemului m.

Nu putem garanta că nu se vor produce accidente sau daune din cauza utilizării necorespunzătoare a dispozitivului. Vă rugăm să utilizați acest produs cu grijă și să operați pe riscul dvs.!

În cazul unei defecțiuni a dispozitivului, vă rugăm să îl deconectați de la alimentare. Cel mai rapid mod de a face acest lucru este prin a deconecta adaptorul de alimentare de la priza electrică.

Acesta este un produs de clasa A. Într-un mediu intern, acest produs poate provoca interferențe radio, caz în care utilizatorul ar putea fi obligat să ia măsuri adecvate!

Expunerea la radiații de frecvență radio: Acest echipament MikroTik respectă limitele de expunere la radiații FCC, IC și Uniunea Europeană stabilite pentru un mediu necontrolat. Acest dispozitiv MikroTik ar trebui instalat și funcționat la cel mult 21 centimetri de corpul dvs., de utilizatorul ocupațional sau de publicul larg.

Producător: Mikrotikls SIA, Brivibas gatve 214i Riga, Letonia, LV1039.

## SK - Slovenský. Stručný návod:

Toto zariadenie musí byť aktualizované na RouterOS v7.2.3 alebo na najnovšiu verziu, aby sa zabezpečilo dodržiavanie predpisov miestnych úradov.

Je na koncových užívateľoch, aby dodržiavali miestne predpisy krajiny, vrátane prevádzky v rámci legálnych frekvenčných kanálov a výstupov požiadavky na energiu, kabeláž a dynamický výber frekvencie (DFS). Všetky rádiové zariadenia MikroTik musia byť profesionálne nainštalovaný.

Tento rýchly sprievodca "Cube 60G" sa týka modelov: CubeG-5ac60ad (Cube 60G ac), CubeG-5ac60adpair (Wireless Wire Cube).

Toto je bezdrôtové sieťové zariadenie. Názov modelu produktu nájdete na štítku prípadu (ID).

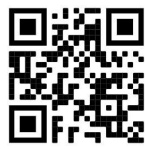

Úplnú aktualizovanú používateľskú príručku nájdete na stránke používateľskej príručky na adrese https://mt.lv/um-sk. Alebo naskenujte QR kód pomocou mobilného telefónu.

Najdôležitejšie technické špecifikácie tohto produktu nájdete na poslednej strane tohto stručného sprievodcu.

Technické špecifikácie, brožúry a ďalšie informácie o produktoch nájdete na adrese https://mikrotik.com/products

Konfiguračnú príručku pre softvér vo vašom jazyku s ďalšími informáciami nájdete na https://mt.lv/help-sk

Zariadenia MikroTik sú určené pre profesionálne použitie. Ak nemáte kvalifikáciu, obráťte sa na konzultanta https://mikrotik.com/consultants

#### Prvé kroky:

Pripojte zariadenie k dodávanému injektoru PoE pomocou kábla Ethernet;

Pripojte injektor PoE k počítaču alebo k sieťovému prepínaču;

Pripojte napájací adaptér k injektoru PoE;

**■Stiahnite si konfiguračný nástroj WinBox https://mt.lv/winbox;** 

Otvorte WinBox a pripojte sa k zariadeniu;

Predvolená IP: 192.168.88.1, meno používateľa: admin, pre spárované modely IP: 192.168.88.2/192.168.88.3, nájdete heslo na nálepke;

Stiahnite si najnovší softvér RouterOS z https://mikrotik.com/download;

Vyberte ARM balíčky a uložte ich do svojho PC;

Otvorte WinBox a nahrajte stiahnuté balíčky, presuňte ich do ľubovoľného okna;

Reštartujte zariadenie;

Znovu sa pripojte a vyberte svoj región v ponuke Wireless pripojenie, karta W60G, a v ponuke QuickSet nastavte svoju krajinu, aby ste použili nastavenia regulácie krajiny. Bezpečnostné informácie:

Predtým, ako začnete pracovať na akomkoľvek zariadení MikroTik, uvedomte si riziká spojené s elektrickými obvodmi a zoznámte sa so štandardnými postupmi prevencie nehôd. Inštalátor by mal byť oboznámený so sieťovými štruktúrami, pojmami a konceptmi.

Používajte iba napájací zdroj a príslušenstvo schválené výrobcom, ktoré nájdete v pôvodnom obale tohto produktu.

Toto zariadenie musí inštalovať školený a kvalifikovaný personál podľa týchto pokynov na inštaláciu. Inštalatér je zodpovedný za zabezpečenie toho, aby inštalácia zariadenia bola v súlade s miestnymi a národnými elektrickými predpismi. Nepokúšajte sa zariadenie rozoberať, opravovať alebo upravovať.

Tento výrobok je určený na montáž vonku na stožiar, ale môže byť nainštalovaný aj vo vnútri. Pred začatím inštalácie si pozorne prečítajte montážne pokyny. Ak nebudete používať správny hardvér a konfiguráciu alebo nebudete postupovať správne, môže to mať za následok nebezpečnú situáciu pre ľudí a poškodenie systému.

Nemôžeme zaručiť, že v dôsledku nesprávneho použitia zariadenia nedôjde k žiadnym nehodám alebo škodám. Tento výrobok používajte opatrne a pracujte na svoje vlastné riziko!

V prípade poruchy zariadenia ho prosím odpojte od napájania. Najrýchlejším spôsobom je odpojenie sieťového adaptéra zo sieťovej zásuvky.

Toto je produkt triedy A. V domácom prostredí môže tento produkt spôsobovať rádiové rušenie. V takom prípade môže byť od používateľa požadované, aby prijal primerané opatrenia!

Vystavenie vysokofrekvenčnému žiareniu: Toto zariadenie MikroTik spĺňa limity vystavenia žiareniu FCC, IC a Európskej únie stanovené pre nekontrolované prostredie. Toto zariadenie MikroTik by malo byť nainštalované a prevádzkované nie ďalej ako 21 centimetrov od vášho tela, profesionálneho používateľa alebo širokej verejnosti.

Výrobca: Mikrotikls SIA, Brivibas gatve 214i Riga, Lotyšsko, LV1039.

## SL - Slovenščina. Hitri vodnik:

To napravo je treba nadgraditi na RouterOS v7.2.3 ali najnovejšo različico, da se zagotovi skladnost z lokalnimi predpisi.

Končni uporabniki so odgovorni za sledenje lokalnim predpisom, vključno z delovanjem v legalnih frekvenčnih kanalih, za doseganje rezultatov napajanje, zahteve za kabliranje in zahteve za dinamično izbiro frekvence (DFS). Vse radijske naprave MikroTik morajo biti strokovno nameščen.

Ta hitri vodnik serije "Cube 60G" zajema modele: CubeG-5ac60ad (Cube 60G ac), CubeG-5ac60adpair (Wireless Wire Cube).

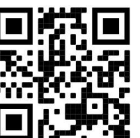

To je brezžična omrežna naprava. Ime modela izdelka najdete na nalepki (ID).

Za popoln posodobitev uporabniškega priročnika obiščite stran z navodili na strani https://mt.lv/umsl. Ali pa skenirajte QR kodo s svojim mobilnim telefonom.

Najpomembnejše tehnične specifikacije za ta izdelek najdete na zadnji strani tega Hitrega vodnika.

Tehnične specifikacije, brošure in več informacij o izdelkih na https://mikrotik.com/products

Navodila za konfiguracijo programske opreme v vašem jeziku z dodatnimi informacijami najdete na naslovu https://mt.lv/help-sl

Naprave MikroTik so namenjene profesionalni uporabi. Če nimate kvalifikacij, poiščite svetovalca https://mikrotik.com/consultants

### Prvi koraki:

Napravo priključite na priložen PoE injektor s kablom Ethernet;

PoE injektor priključite v računalnik ali na omrežno stikalo;

Napajalnik priključite na PoE injektor;

Prenesite orodje za konfiguracijo WinBox https://mt.lv/winbox;

Odprite WinBox in se povežite z napravo;

Privzeti IP: 192.168.88.1, uporabniško ime: admin, za seznanjene modele IP: 192.168.88.2/192.168.88.3, poiščite geslo na nalepki;

Prenesite najnovejšo programsko opremo RouterOS s https://mikrotik.com/download;

Izberite pakete ARM in jih shranite v svoj računalnik;

Odprite WinBox in naložite naložene pakete, povlecite in spustite v katero koli okno;

Znova zaženite napravo;

Ponovno se povežite in izberite območje v meniju Wireless, zavihek W60G, in v meniju QuickSet nastavite državo in, da uporabite nastavitve za državno ureditev. Varnostne informacije:

Pred delom na kateri koli opremi MikroTik bodite pozorni na nevarnosti, povezane z električnim vezjem, in se seznanite s standardnimi praksami za preprečevanje nesreč. Namestitveni program mora biti seznanjen z omrežnimi strukturami, izrazi in koncepti.

Uporabljajte samo napajalnik in dodatke, ki jih je odobril proizvajalec in ki jih najdete v originalni embalaži tega izdelka.

To opremo mora vgraditi usposobljeno in usposobljeno osebje v skladu s temi navodili za namestitev. Monter je odgovoren za to, da je namestitev opreme skladna z lokalnimi in državnimi električnimi kodeksi. Naprave ne poskušajte razstaviti, popraviti ali spremeniti.

Ta izdelek je namenjen za namestitev na prostem na drog, vendar ga je mogoče namestiti tudi v zaprtih prostorih. Pred začetkom namestitve natančno preberite navodila za montažo. Neuporaba ustrezne strojne opreme in konfiguracije ali upoštevanje pravilnih postopkov lahko povzroči nevarne razmere za ljudi in poškoduje sistem.

Ne moremo zagotoviti, da se zaradi nepravilne uporabe naprave ne bo zgodilo nobena nesreča ali škoda. Uporabljajte ta izdelek previdno in delujte na lastno odgovornost!

V primeru okvare naprave jo izklopite iz napajanja. Najhitreje to storite tako, da napajalnik odklopite iz vtičnice.

To je izdelek razreda A. V domačem okolju lahko ta izdelek povzroči radijske motnje; v tem primeru se od uporabnika zahteva, da sprejme ustrezne ukrepe!

Izpostavljenost radiofrekvenčnim sevanjem: Ta oprema MikroTik ustreza mejam izpostavljenosti sevanju FCC, IC in Evropske unije, določenim za nenadzorovano okolje. To napravo MikroTik je treba namestiti in uporabljati največ 21 centimetrov od vašega telesa, poklicnega uporabnika ali splošne javnosti.

Proizvajalec: Mikrotikls SIA, Brivibas gatve 214i Riga, Latvija, LV1039.

## SV - Svenska. Snabb guide:

Den här enheten måste uppgraderas till RouterOS v7.2.3 eller den senaste versionen för att säkerställa överensstämmelse med lokala myndighetsbestämmelser.

Det är slutanvändarnas ansvar att följa lokala landsregler, inklusive drift inom lagliga frekvenskanaler, output kraft, kablingskrav och DFS-krav (Dynamic Frequency Selection). Alla MikroTik-radioenheter måste vara professionellt installerat.

Denna "Cube 60G" -serie snabbguide täcker modeller: CubeG-5ac60ad (Cube 60G ac), CubeG-5ac60adpair (Wireless Wire Cube).

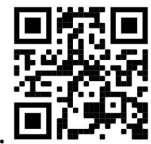

Det här är trådlöst nätverksenhet. Du hittar produktmodellnamnet på etiketten (ID).

Besök användarmanualsidan på https://mt.lv/um-sv för en fullständig uppdaterad användarmanual. Eller skanna QR-koden med din mobiltelefon.

De viktigaste tekniska specifikationerna för denna produkt finns på den sista sidan i denna snabbguide.

Tekniska specifikationer, broschyrer och mer information om produkter på https://mikrotik.com/products

Konfigurationshandbok för programvara på ditt språk med ytterligare information kan hittas på https://mt.lv/help-sv

MikroTik-enheter är för professionellt bruk. Om du inte har behörighet, sök en konsult https://mikrotik.com/consultants

#### Första stegen:

Anslut enheten till den medföljande PoE-injektorn med Ethernet-kabel;

Anslut PoE-injektorn till PC: n eller till nätverksomkopplaren;

Anslut nätadaptern till PoE-injektorn;

Ladda ner WinBox konfigurationsverktyg https://mt.lv/winbox;

Öppna WinBox och anslut till enheten;

Standard IP: 192.168.88.1, användarnamn: admin, för de parade modellerna, IP: 192.168.88.2/192.168.88.3 vänligen hitta lösenordet på klistermärket;

Ladda ner den senaste routerOS-programvaran från https://mikrotik.com/download;

Välj ARM-paket och spara dem på din dator;

Öppna WinBox och ladda upp nedladdade paket, dra och släpp i alla fönster;

Starta om enheten;

Anslut igen och välj din region i den Wireless menyn, W60G-fliken, och ställ in ditt land i QuickSet- menyn, för att tillämpa landsregleringsinställningar.

#### Säkerhetsinformation:

Innan du arbetar med någon MikroTik-utrustning ska du vara medveten om farorna med elektriska kretsar och känna till vanliga metoder för att förebygga olyckor. Installatören bör känna till nätverksstrukturer, termer och koncept.

Använd endast den strömförsörjning och tillbehör som godkänts av tillverkaren och som finns i originalförpackningen för denna produkt.

Denna utrustning ska installeras av utbildad och kvalificerad personal enligt dessa installationsinstruktioner. Installatören ansvarar för att installationen av utrustningen överensstämmer med lokala och nationella elektriska koder. Försök inte ta isär, reparera eller modifiera enheten.

Denna produkt är avsedd att monteras utomhus på en stolpe men kan också installeras inomhus. Läs monteringsanvisningarna noggrant innan installationen påbörjas. Underlåtenhet att använda rätt maskinvara och konfiguration eller att följa korrekta procedurer kan leda till en farlig situation för människor och skada på syste m.

Vi kan inte garantera att inga olyckor eller skador kommer att inträffa på grund av felaktig användning av enheten. Använd denna produkt med försiktighet och använd den på egen risk!

Vid fel på enheten, koppla bort den från strömmen. Det snabbaste sättet är att koppla ur nätadaptern från eluttaget.

Detta är en klass A-produkt. I en hemmamiljö kan denna produkt orsaka radiostörningar, i vilket fall användaren kan behöva vidta lämpliga åtgärder!

Exponering för radiofrekvensstrålning: Denna MikroTik-utrustning överensstämmer med FCC, IC och Europeiska unionens strålningsexponeringsgränser som anges för en okontrollerad miljö. Denna MikroTik-enhet ska installeras och användas högst 21 centimeter från din kropp, yrkesanvändare eller allmänheten.

Tillverkare: Mikrotikls SIA, Brivibas gatve 214i Riga, Lettland, LV1039.

## PRC - 中文. 快速指南

该设备需要升级到 RouterOS v7.2.3 或最新版本, 以确保符合地方当局法规。

最终用户有责任遵守当地的法规,包括在合法频道内操作,输出 电源,布线要求和动态频率选择(DFS) 要求。 所有 MikroTik 无线电设备必须 专业安装。

此" Cube 60G"系列快速指南涵盖以下型号:CubeG-5ac60ad (Cube 60G ac), CubeG-5ac60adpair (Wireless Wire Cube).

这是无线网络设备。 您可以在包装箱标签(ID)上找到产品型号名称。

请访问 https://mt.lv/um -zh 上的用户手册页面,以获取最新的用户手册。 或使用手机扫描 QR 码。 该产品最重要的技术规格可在本快速指南的最后一页找到。

有关产品的技术规格,手册和更多信息, 请访问 https://mikrotik.com/products

可以在以下位置找到使用您的语言的软件配置手册以及更多信息 https://mt.lv/help -zh

MikroTik 设备是专业用途。 如果您没有资格,请寻求顾问 https://mikrotik.com/consultants

#### 第一步:

用以太网电缆将设备连接到随附的 PoE 注入器;

●将 PoE 注入器连接到 PC 或网络交换机;

将电源适配器连接到 PoE 注入器;

下载 WinBox 配置工具 https://mt.lv/winbox;

打开 WinBox 并连接到设备;

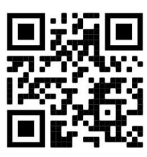

●默认 IP: 192.168.88.1,用户名: admin, 对于配对的机型 IP: 192.168.88.2/192.168.88.3, 请在贴纸上 找到密码;

●从 https://mikrotik.com/download 下载最新的 RouterOS 软件;

●选择 ARM 软件包, 然后将它们保存到您的 PC 中;

●打开 WinBox 并上传下载的软件包, 拖放到任何窗口中;

重新启动设备;

●再次连接并在"Wireless"菜单的" W60G"选项卡中选择您的"地区", 然后在 QuickSet 菜单中设置您 的国家/地区,以应用国家/地区法规设置.

#### 安全信息:

●在使用任何 MikroTik 设备之前,请注意电路所涉及的危险,并熟悉防止事故的标准做法。 安装程序应 熟悉网络结构,术语和概念。

仅使用制造商认可的电源和附件,这些电源和附件可在该产品的原始包装中找到。

●根据这些安装说明,应由经过培训的合格人员来安装本设备。 安装程序负责确保设备的安装符合当地和 国家的电气法规。 请勿尝试拆卸,修理或改装设备。

●该产品旨在安装在室外的杆子上,也可以安装在室内。 在开始安装之前,请仔细阅读安装说明。 不使 用 正确的硬件和配置或未遵循正确的程序可能会导致人员受伤和系统损坏 。

由于设备使用不当,我们不能保证不会发生任何事故或损坏。 请谨慎使用本产品,风险自负!

如果设备发生故障,请断开电源。 最快的方法是从电源插座上拔下电源适配器。

●这是 A 类产品。 在家庭环境中,此产品可能会造成无线电干扰,在这种情况下,可能要求用户采取适当 的措施!

射频辐射暴露: 此 MikroTik 设备符合针对不受控制的环境所设定的 FCC,IC 和欧盟辐射暴露限制。 此 MikroTik 设备的安装和操作距离您的身体,职业用户或公众的距离不得超过 21 厘米。

制造商: Mikrotikls SIA, 拉脱维亚 Brivibas gatve 214i Riga, LV1039。

## RU - Русский. Краткое пособие. Евразийский экономический союз информация:

Это устройство должно быть обновлено до RouterOS v7.2.3 или до последней версии, чтобы обеспечить соответствие требованиям местных органов власти.

Конечные пользователи несут ответственность за соблюдение местных нормативов, в том числе за работу в пределах допустимых частотных каналов, вывод требования к питанию, кабелям и динамическому выбору частоты (DFS). Все радиоустройства MikroTik должны быть профессионально установлены.

Краткое руководство по этой серии "Cube 60G" охватывает модели: CubeG-5ac60ad (Cube 60G ac), CubeG-5ac60adpair (Wireless Wire Cube).

Это беспроводное сетевое устройство. Вы можете найти название модели продукта на

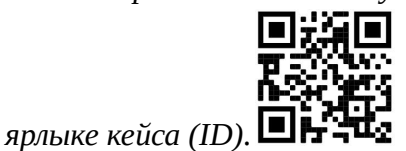

Пожалуйста, посетите страницу руководства пользователя на https://mt.lv/um-ru, чтобы ознакомиться с полным актуальным руководством пользователя. Или отсканируйте QR-код с помощью мобильного телефона.

Наиболее важные технические характеристики этого продукта можно найти на последней странице этого Краткого руководства.

Технические характеристики, брошюры и дополнительная информация о продуктах на https://mikrotik.com/products

Руководство по настройке программного обеспечения на вашем языке с дополнительной информацией можно найти по адресу https://mt.lv/help-ru

Устройства MikroTik предназначены для профессионального использования. Если у вас нет квалификации, пожалуйста, обратитесь к консультанту https://mikrotik.com/consultants

#### Первые шаги:

Подключите устройство к входящему в комплект инжектору PoE с помощью кабеля Ethernet;

Подключите инжектор PoE к ПК или к сетевому коммутатору;

Подключите адаптер питания к инжектору PoE;

Загрузите средство настройки WinBox https://mt.lv/winbox;

Откройте WinBox и подключитесь к устройству;

 $\blacksquare$ IP-адрес по умолчанию: 192.168.88.1, имя пользователя: admin, для парных моделей IP: 192.168.88.2/192.168.88.3, найдите пароль на наклейке;

Загрузите последнюю версию программного обеспечения RouterOS с https://mikrotik.com/download;

Выберите пакеты ARM и сохраните их на свой компьютер;

Откройте WinBox и загрузите загруженные пакеты- перетащите их в любое окно;

Перезагрузите устройство;

Подключитесь снова и выберите свой регион в меню «Wireless» на вкладке W60G и в меню QuickSet установите свою страну, чтобы применить настройки страны. Информация по технике безопасности:

Перед началом работы на любом оборудовании MikroTik ознакомьтесь с опасностями, связанными с электрическими цепями, и ознакомьтесь со стандартными методами

предотвращения несчастных случаев. Установщик должен быть знаком с сетевыми структурами, терминами и концепциями.

Используйте только те источники питания и аксессуары, которые утверждены производителем и находятся в оригинальной упаковке этого продукта.

Это оборудование должно быть установлено обученным и квалифицированным персоналом согласно этим инструкциям по установке. Установщик несет ответственность за то, чтобы установка оборудования соответствовала местным и национальным электротехническим нормам и правилам. Не пытайтесь разбирать, ремонтировать или модифицировать устройство.

Этот продукт можно использовать как в помещении, так и на открытом воздухе. Перед началом установки внимательно прочтите инструкции по монтажу. Неспособность использовать правильное оборудование и конфигурацию или следовать правильным процедурам может привести к опасной ситуации для людей и повреждению системы.

Мы не можем гарантировать, что в результате неправильного использования устройства не произойдет несчастных случаев или повреждений. Пожалуйста, используйте этот продукт с осторожностью и действуйте на свой страх и риск!

В случае сбоя устройства отключите его от питания. Самый быстрый способ сделать это вынуть вилку из розетки.

Это продукт класса А. В домашних условиях этот продукт может вызывать радиопомехи, и в этом случае пользователю может потребоваться принять адекватные меры. Запрещается:

Эксплуатация роутера (точки доступа) и её комплектующих с повреждёнными шнурами электропитания;

Подключение роутера (точки доступа) и её комплектующих к сети электропитания при открытых корпусах;

Открыватькорпус изделия, разбирать, извлекать электронные модули и проводить какие-либо ремонтные работы вне условий ремонтной организации.

#### Техническое обслуживание:

Роутер (точка доступа) не требует проведения профилактических работ и постоянного присутствия эксплуатационного персонала.

Чистка корпуса от пыли и загрязнений выполняется бумажными безворсовыми салфетками.

Не брызгайте водой в щели и контакты корпуса изделия.

Плохо выводящиеся следы и пятна удаляйте изопропиловым спиртом.

Текущий ремонт:

Все виды ремонта изделия допускается выполнять только аттестованным персоналом в сервисном центре предприятия-изготовителя или в другой уполномоченной изготовителем организации.

Замена вышедших из строя технических средств (ТС) изделия должна осуществляться на соответствующие ТС, прошедшие специальные исследования и специальную проверку. Хранение:

Изделия, упакованные в ящик, следует хранить в складских помещениях при относительная влажность воздуха не более 85%, наличие в воздухе паров кислот, щелочей и прочих агрессивных примесей не допускается.

#### Транспортирование:

Транспортируют изделия всеми видами транспорта в крытых транспортных средствах в соответствии с правилами перевозки грузов, действующих на данном виде транспорта.

Транспортирование и хранение должны осуществляться в упаковке фирмы-изготовителя с соблюдением указаний по ориентации, защите, укладке и других, нанесенных на упаковку указаний обозначений.

В помещениях и транспортных средствах не должно быть паров или аэрозолей агрессивных или вызывающих коррозию веществ.

Упакованные изделия должны быть закреплены для предотвращения случайных неконтролируемых перемещений.

Транспортирование, хранение и эксплуатация не допустимы в условиях конденсации влаги без защиты от атмосферных осадков и прямых солнечных лучей.

#### Гарантийные обязательства:

Гарантийный срок эксплуатации − не более 14 суток со дня реализации потребителю.

Гарантийный срок хранения изделий − 12 месяцев со дня изготовления.

Некачественные изделия продавец обязан заменить в сроки, согласованные с потребителем.

В случае спора о причинах возникновения недостатков товара продавец (изготовитель), уполномоченная организация или уполномоченный индивидуальный предприниматель, импортер обязаны провести экспертизу товара за свой счет.

Срок устранения недостатков товара не может превышать сорок пять дней.

Действие гарантийных обязательств прекращается:

- при нарушении потребителем правил эксплуатации, транспортирования и хранения;

- при обнаружении механических повреждений, следов вскрытия, попыток

неквалифицированного ремонта;

- при обнаружении признаков небрежного обращения, преднамеренного повреждения оборудования;

- при попадании внутрь оборудования посторонних предметов, жидкостей и насекомых;

- при обнаружении признаков воздействия непреодолимых сил, приведших к выходу из строя роутера (точки доступа).

#### Утилизация:

Во избежание загрязнения окружающей среды необходимо отделить устройство от бытовых отходов и утилизировать его безопасным способом, например в специально отведенных местах. Ознакомьтесь с процедурами надлежащей транспортировки оборудования к специальным местам утилизации в вашем регионе.

Воздействие радиочастотного излучения. Это устройство MikroTik должно быть установлено и эксплуатироваться не ближе 21 сантиметров от вашего тела, профессионального пользователя или широкой публики.

Производитель: Mikrotikls SIA, Бривибас гатве 214i Рига, Латвия, LV1039.

Встроенный модуль WiGig, работающий в диапазоне 60 ГГц, протокол 802.11ad со встроенной направленной антенной, максимальное усиление 42 дБи.

Рабочие каналы WIGig 58,32 ГГц, 60,48 ГГц, 62,64 ГГц, 64,80 ГГц. Доступные частотные каналы могут различаться в зависимости от модели и сертификации продукта.

Информация о дате изготовления устройства указана в конце серийного номера на его наклейке через дробь. Первая цифра означает номер года (последняя цифра года), две последующие означают номер недели.

Во избежание загрязнения окружающей среды необходимо отделить устройство от бытовых отходов и утилизировать его безопасным способом, например в специально отведенных местах. Ознакомьтесь с процедурами надлежащей транспортировки оборудования к специальным местам утилизации в вашем регионе.

Изготовитель: SIA Mikrotikls, Aizkraukles iela 23, Riga, LV-1006, Латвия, support@mikrotik.com. Сделано в Китае, Латвии или Литве

Информация об импортерах продукции MikroTik в Российскую Федерацию: https://mikrotik.com/buy/europe/russia

Продукты MikroTik, которые поставляются в Евразийский таможенный союз, оцениваются с учетом соответствующих требований и помечены знаком EAC, как показано ниже:

## UA - Українська. Короткий посібник:

Цей пристрій потрібно оновити до RouterOS v7.2.3 або останньої версії, щоб забезпечити відповідність місцевим нормам влади!

Кінцеві користувачі несуть відповідальність за дотримання місцевих правил, включаючи функціонування в межах законних частотних каналів, вихідну потужність, вимоги до кабелів та вимоги щодо вибору динамічної частоти (DFS). Усі радіопристрої MikroTik повинні бути професійно встановлені.

Цей короткий посібник серії Cube 60G охоплює моделі: CubeG-5ac60ad (Cube 60G ac), CubeG-5ac60adpair (Wireless Wire Cube).

Це пристрій бездротової мережі. Ви можете знайти назву моделі продукту на етикетці

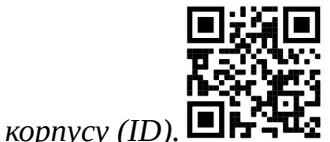

Будь ласка, відвідайте сторінку посібника користувача на https://mt.lv/um-иа для повної оновленої посібника користувача. Або скануйте QR-код за допомогою мобільного телефону.

Найважливіші технічні характеристики цього виробу можна знайти на останній сторінці цього короткого посібника.

Технічні характеристики, брошури та додаткова інформація про продукцію на https://mikrotik.com/products

Посібник з налаштування програмного забезпечення на вашій мові з додатковою інформацією можна знайти за посиланням https://mt.lv/help-ua

Пристрої MikroTik призначені для професійного використання. Якщо у вас немає кваліфікації, зверніться до консультанта https://mikrotik.com/consultants

#### Перші кроки:

Підключіть пристрій до включеного інжектора PoE за допомогою кабелю Ethernet;

Підключіть інжектор PoE до ПК або до мережевого комутатора;

Підключіть адаптер живлення до інжектора PoE;

Завантажте інструмент налаштування WinBox https://mt.lv/winbox;

Відкрийте WinBox та підключіться до пристрою;

IP за замовчуванням: 192.168.88.1, ім'я користувача: admin, для парних моделей IP: 192.168.88.2/192.168.88.3, знайдіть пароль на наклейці;

Завантажте останнє програмне забезпечення RouterOS з https://mikrotik.com/download;

Виберіть пакети ARM та збережіть їх на своєму ПК;

Відкрийте WinBox та завантажте завантажені пакети, перетягніть їх у будь-які вікна;

Перезавантажте пристрій;

Знову підключіться та виберіть регіон у меню Wireless мережа на вкладці W60G та в меню QuickSet встановіть країну, щоб застосувати настройки регулювання країни. Інформація про безпеку:

Перш ніж працювати над будь-яким обладнанням MikroTik, пам'ятайте про небезпеки, пов'язані з електричною схемою, та ознайомтеся зі стандартними методами запобігання аварій. Інсталятор повинен бути знайомий з мережевими структурами, термінами та поняттями.

Використовуйте тільки джерело живлення та аксесуари, затверджені виробником, і які можна знайти в оригінальній упаковці цього виробу.

Це обладнання повинно встановлюватися кваліфікованим та кваліфікованим персоналом відповідно до цих інструкцій з монтажу. Інсталятор несе відповідальність за те, щоб Установка обладнання відповідала місцевим та національним електричним кодам. Не намагайтеся розбирати, ремонтувати чи змінювати пристрій.

Цей виріб призначений для встановлення на вулиці на стовпі, але також може встановлюватися в приміщенні. Будь ласка, уважно прочитайте інструкції з монтажу перед початком установки. Якщо не використовувати правильне обладнання та конфігурацію або дотримуватись правильних процедур, це може призвести до небезпечної ситуації для людей та пошкодження системи.

Ми не можемо гарантувати, що через неправильне використання пристрою не трапляються аварії та пошкодження. Будь ласка, використовуйте цей продукт обережно та працюйте на свій страх і ризик!

У разі відмови пристрою, відключіть його від живлення. Найшвидший спосіб зробити це від'єднавши адаптер живлення від розетки.

Це продукт класу А. У побутових умовах цей продукт може спричинити радіоперешкоди, і в цьому випадку від користувача може знадобитися вжити належних заходів!

Вплив радіочастотного випромінювання: Це обладнання MikroTik відповідає нормам радіаційного опромінення FCC, IC та Європейського Союзу, встановленим для неконтрольованого середовища. Цей пристрій MikroTik слід встановлювати та експлуатувати не ближче 21 сантиметрів від вашого тіла, професіонала чи широкого загалу.

Виробник: Mikrotikls SIA, Brivibas gatve 214i Рига, Латвія, LV1039.

Робоча частота (Максимальна вихідна потужність): 5150-5250 МГц (23 дБм), 5250-5350 МГц (20 дБм), 5470-5725 МГц (27 дБм).

# Federal Communication Commission Interference Statement

FCC ID: TV7CB5A60

This equipment has been tested and found to comply with the limits for a Class A digital device, pursuant to Part 15 of the FCC Rules. These limits are designed to provide reasonable protection against harmful interference in a commercial installation.

This equipment generates, uses, and can radiate radio frequency energy and, if not installed and used in accordance with the instruction manual, may cause harmful interference to radio communications. Operation of this equipment in a residential area is likely to cause harmful interference in which case the user will be required to correct the interference at his own expense.

FCC Caution: Any changes or modifications not expressly approved by the party responsible for compliance could void the user's authority to operate this equipment.

This device complies with Part 15 of the FCC Rules. Operation is subject to the following two conditions: (1) This device may not cause harmful interference, and (2) this device must accept any interference received, including interference that may cause undesired operation.

This device is not to be operated on aircraft except for the conditions listed on FCC CFR §15.255 (b)

FCC Radiation Radiation Exposure Statement: This equipment complies with FCC radiation exposure limits set forth for an uncontrolled environment. This equipment should be installed and operated with a minimum distance of 21cm between the radiator body. All cables used to connect peripherals must be shielded and grounded. Operation with cables connected to peripherals that are not shielded and grounded may result in interference to radio and television reception.

## Innovation, Science and Economic Development Canada

#### IC: 7442A-CB5A60

This device contains license-exempt transmitter(s)/receiver(s) that comply with Innovation, Science, and Economic Development Canada's license-exempt RSS(s). Operation is subject to the following two conditions: (1) This device may not cause interference. (2) This device must accept any interference, including interference that may cause undesired operation of the device.

L'émetteur/récepteur exempt de licence contenu dans le présent appareil est conforme aux CNR d'Innovation, Sciences et Développement économique Canada applicables aux appareils radio exempts de licence. L'exploitation est autorisée aux deux conditions suivantes : 1) L'appareil ne doit pas

produire de brouillage; 2) L'appareil doit accepter tout brouillage radioélectrique subi, même si le brouillage est susceptible d'en compromettre le fonctionnement.

This Class A digital apparatus complies with Canadian ICES-003.

Cet appareil numérique de la classe [A] est conforme à la norme NMB-003 du Canada.

CAN ICES-003 (A) / NMB-003 (A)

This device is not to be operated on aircraft except for the conditions listed on ISED RSS-210 Annex J.1.

Cet appareil ne doit pas être utilisé sur un avion, sauf dans les conditions énumérées ISED RSS-210 Annex J.1.

**IC** Radiation Radiation Exposure Statement: This equipment complies with IC RSS-102 radiation exposure limits set forth for an uncontrolled environment. This equipment should be installed and operated with a minimum distance of 21cm between the radiator  $\&$  your body. Cet équipement est conforme aux limites d'exposition aux rayonnements IC établies pour un environnement non contrôlé. Cet équipement doit être installé et utilisé avec un minimum de 21cm de distance entre la source de rayonnement et votre corps.

## UKCA marking

## UK CA

## CE Declaration of Conformity

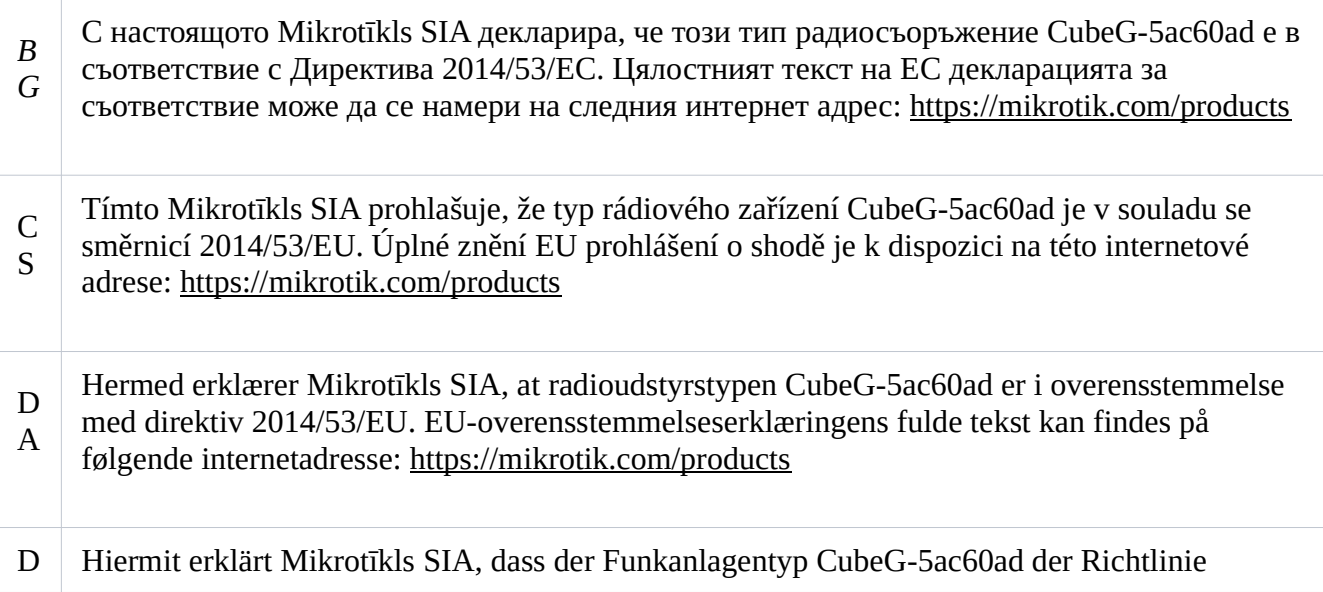

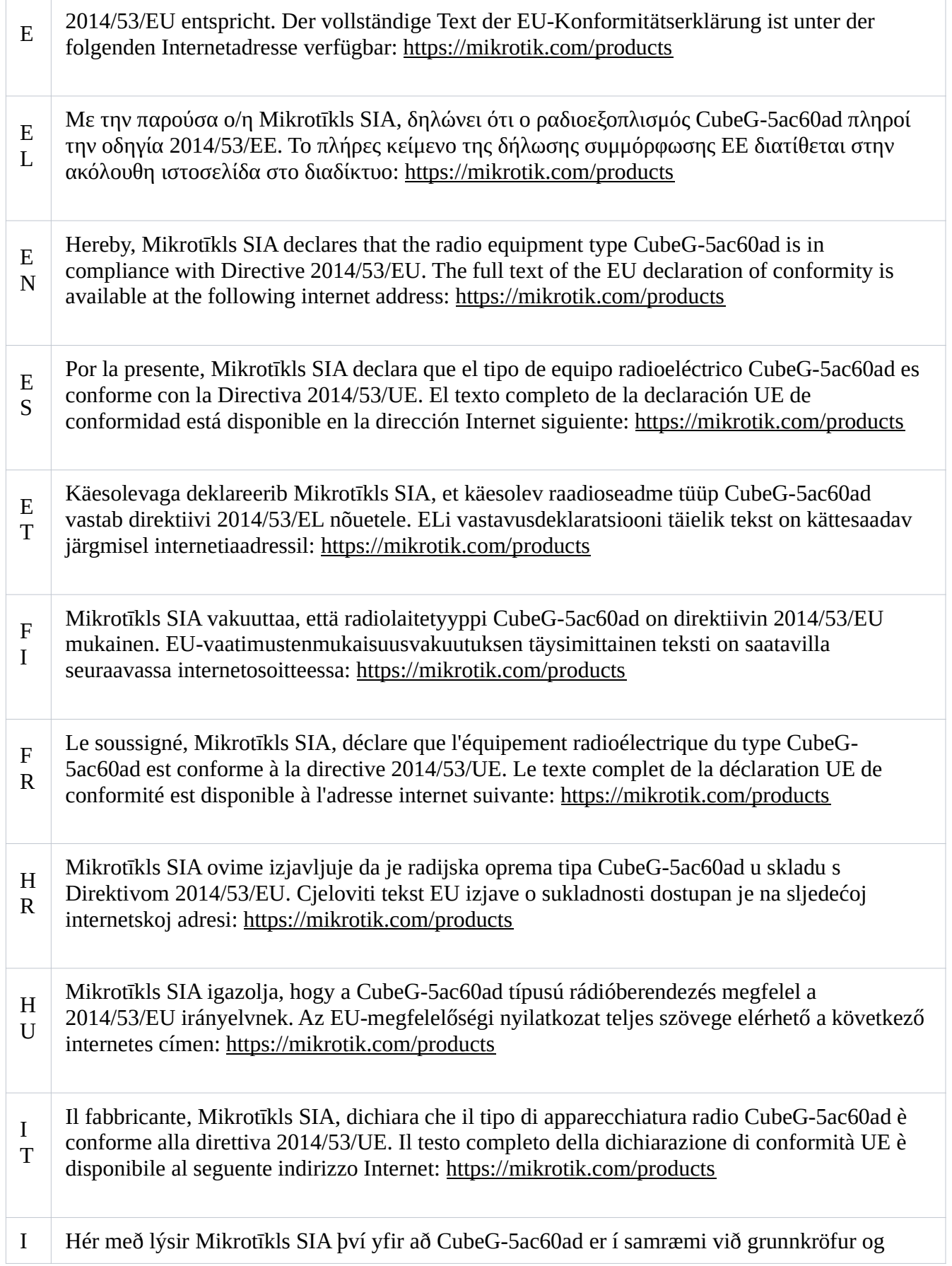

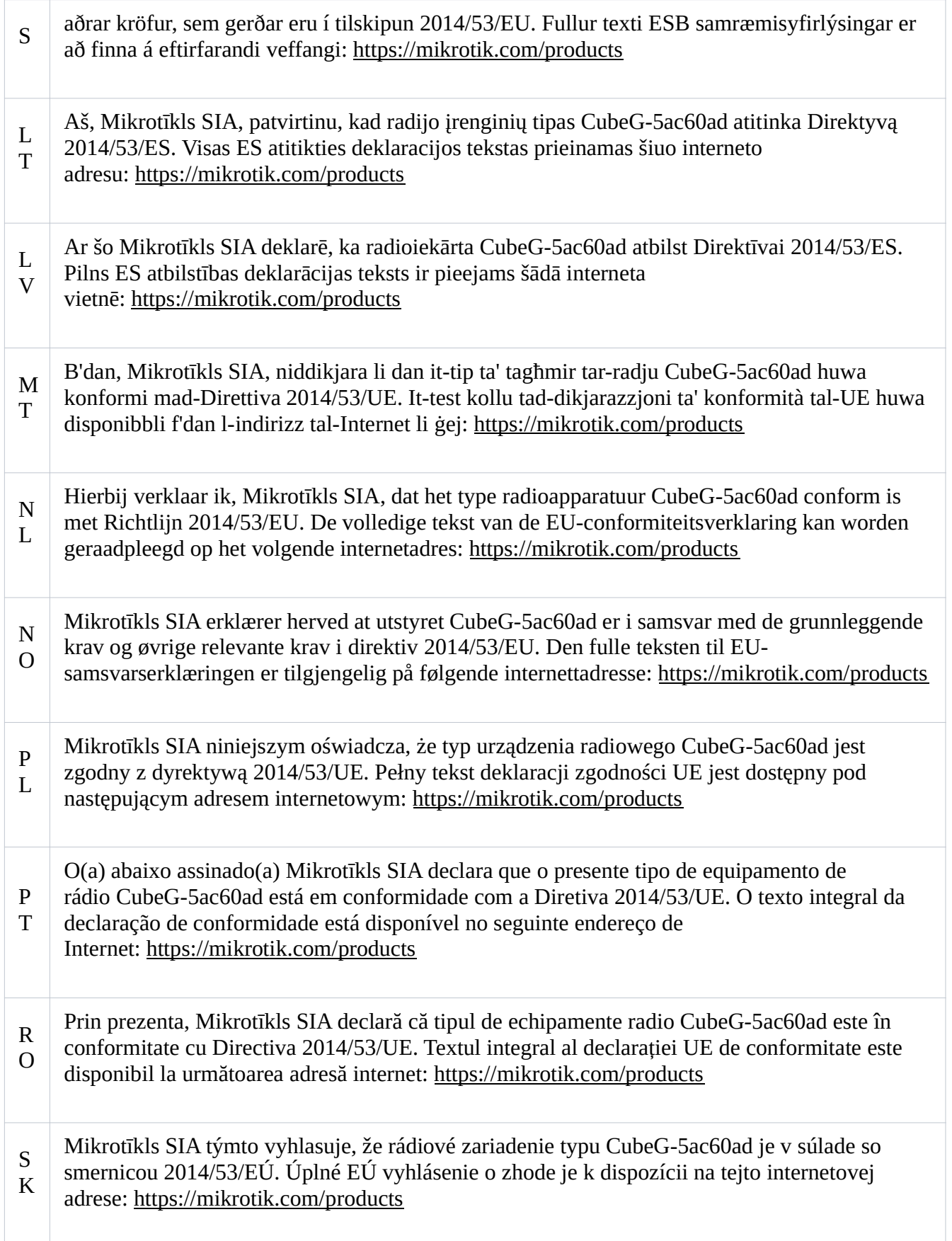

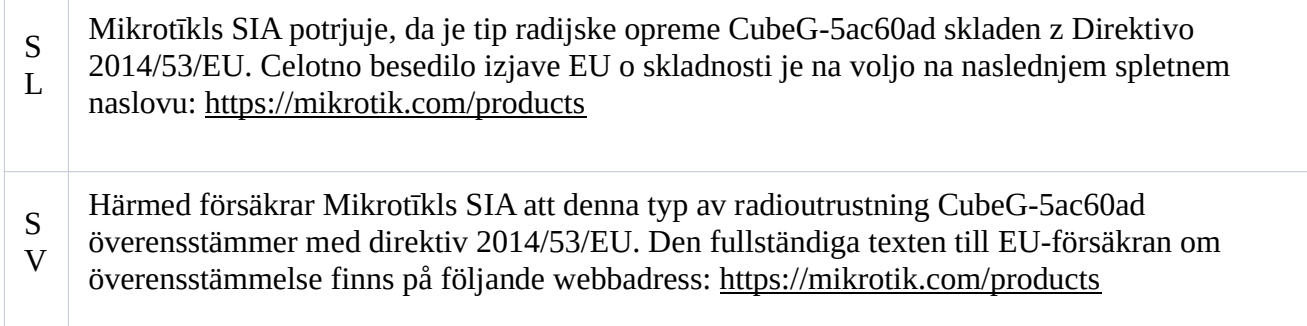

## **WiGig**

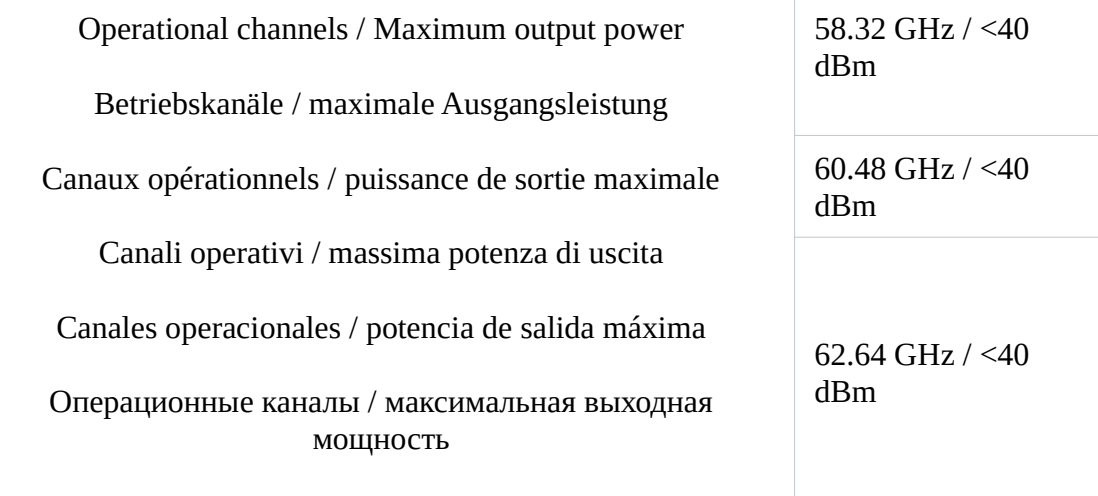

## **WLAN**

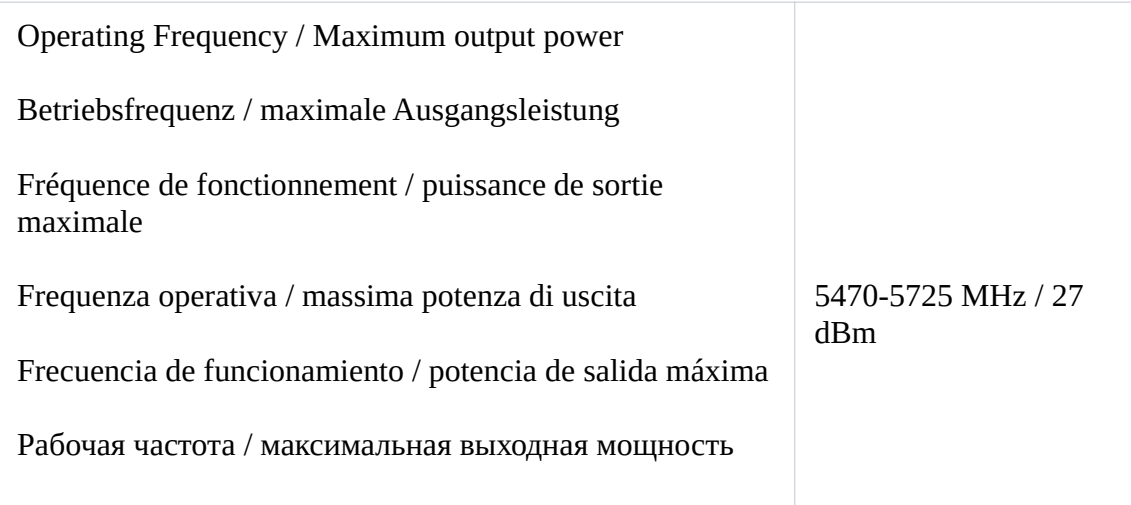

This MikroTik device meets Maximum TX power limits per ETSI regulations. For more detailed information see Declaration of Conformity above / Dieses MikroTik-Gerät erfüllt die maximalen Sendeleistungsgrenzwerte gemäß ETSI-Bestimmungen. Weitere Informationen finden Sie oben in der Konformitätserklärung. Nähere Informationen finden Sie oben in der Konformitätserklärung / Cet appareil MikroTik respecte les limites de puissance TX maximale via les réglementations ETSI. Pour

plus d'informations, voir la déclaration de conformité ci-dessus / Questo dispositivo MikroTik soddisfa i limiti di potenza massima TX tramite le normative ETSI. Per informazioni più dettagliate consultare la Dichiarazione di conformità sopra / Este dispositivo MikroTik cumple con los límites máximos de potencia TX a través de las normas ETSI. Para obtener información más detallada, consulte la Declaración de conformidad anterior / Это устройство MikroTik соответствует ограничениям максимальной мощности передачи согласно правилам ETSI. Для получения более подробной информации см. Декларацию соответствия выше.

## (EN) Technical Specifications / (DE) Technische Spezifikationen / (FR) Spécifications techniques / (IT) Specifiche tecniche / (ES) Especificaciones técnicas / (RU) Технические характеристики:

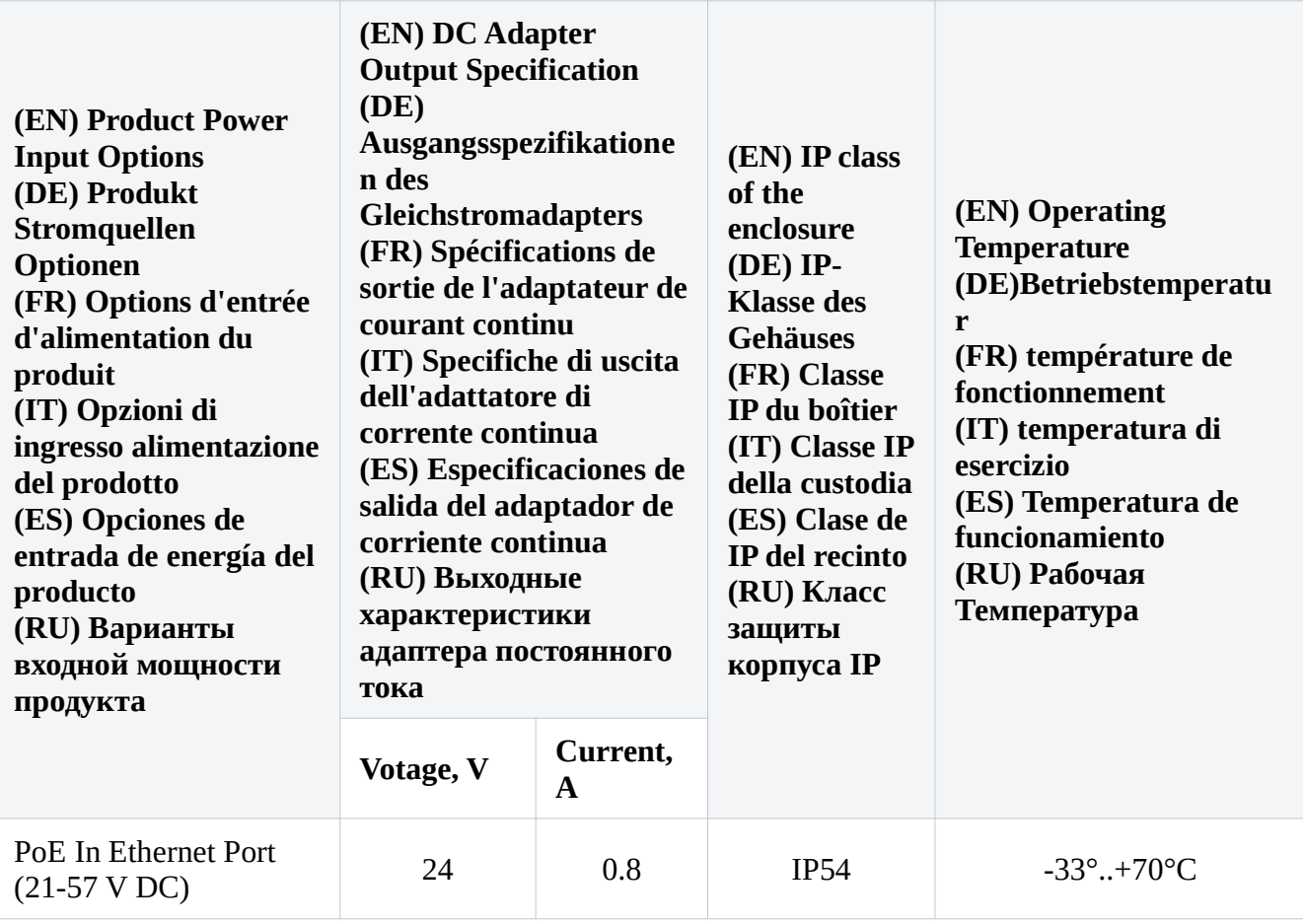

#66566